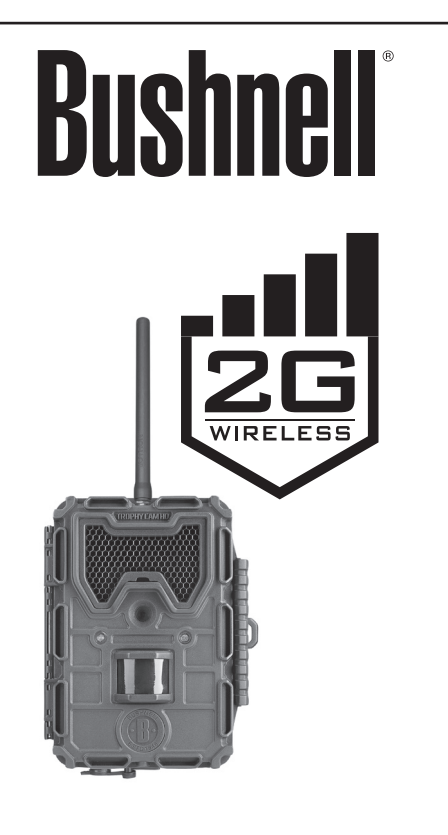

# **INSTRUCTION MANUAL**

**Model#: 119598** 

For more help go to: **www.trophycam.eu/wireless**

### **Rejoignez la communauté Wireless Trophy Cam HD sur www.trophycam.fr pour :**

- Trouver des informations sur l'utilisation et les capacités de votre Wireless Trophy Cam HD
- Partager vos expériences, vos conseils et astuces avec les autres utilisateurs de la communauté mondiale Wireless Trophy Cam HD
- Découvrir des animaux du monde entier
- Accéder à un service internet gratuit pour gérer et publier les photos et vidéos prises avec votre Wireless Trophy Cam HD (vidéos hébergées sur YouTube)

# **www.trophycam.fr**

### **Visita la web-site de la comunidad Wireless Trophy Cam HD donde quieras y cuando quieras:**

- Más información sobre las capacidades y aplicaciones de las Wireless Trophy Cam HD
- Comenta tus experiencias Wireless Trophy Cam HD con otros usuarios, forma parte de esta nueva comunidad
- Descubre animales de todos los rincones del mundo
- Accede a un servicio gratuito para gestionar tus fotos y videos on-line y sube tus fotos (los videos se suben a través de YouTube)

## **www.trophycam.es**

### **Besuchen Sie noch heute die deutsche Wireless Trophy Cam HD Community Internetseite, dort:**

- Finden Sie weitere Informationen zu den Funktionen und Anwendungen der Wireless Trophy Cam HD
- Können Sie mit anderen Nutzern der Wireless Trophy Cam HD Ihre Erfahrungen austauschen und Tipps von Anwendern aus der ganzen Welt erhalten
- Entdecken Sie Tiere aus der ganzen Welt
- Haben Sie Zugriff auf einen freien Service, um Ihre Wireless Trophy Cam HD Bilder/Videos online zu verwalten und Ihre Bilder zu speichern (Videos werden bei YouTube gespeichert)

# **www.trophycam.de**

### **Visita oggi la Wireless Trophy Cam HD Community del tuo paese, e se possibile:**

- Cerca ulteriori informazioni sulle funzionalità e sulle applicazioni delle Bushnell Wireless Trophy Cam HD
- Discuti le tue esperienze con le Wireless Trophy Cam HD con altri utenti, condividi suggerimenti, entra in questa nuova comunità mondiale
- Scopri gli animali di tutto il mondo
- Accedi al un servizio gratuito per gestire online le foto/ video ottenute con le Wireless Trophy Cam HD e carica le vostre foto (i video sono caricati su YouTube)

# **www.trophycam.it**

# **TABLE OF CONTENTS PAGE**

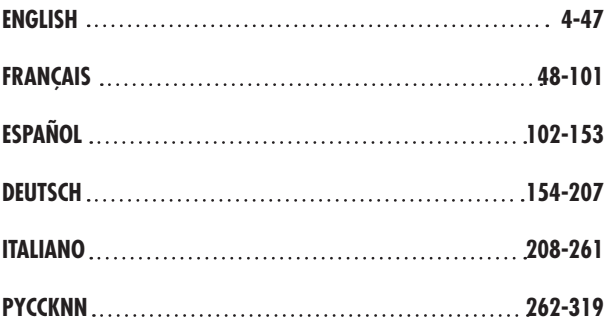

**For more help, go to : www.trophycam.eu/wireless**

**www.trophycam.eu www.trophycam.co.uk**

### **ВАЖНОЕ ПРИМЕЧАНИЕ PYCCKNN**

Поздравляем с приобретением беспроводной камеры высокой четкости **Bushnell WIRELESS Trophy Cam HD**! Компания Bushnell очень гордится этой камерой. Мы уверены, что она понравится и вам. Мы ценим то, чем вы занимаетесь, и стремимся заслужить ваше доверие. Чтобы убедиться, что изделие полностью отвечает вашим требованиям, ознакомьтесь с приведенными ниже примечаниями и инструкциями, содержащимися в этом руководстве.

**Если вы считаете, что камера Bushnell WIRELESS Trophy Cam HD не работает должным образом или возникли проблемы с качеством фотографий или видео, см. раздел «Поиск и устранение неисправностей. Вопросы и ответы» на стр. 310-316 или посетите веб-сайт: www.trophycam.eu/wireless. Проблемы зачастую связаны с тем, что какой-то момент был упущен из виду, поэтому решение простое — изменение одной из настроек.**

**Если методы, указанные в разделе «Поиск и устранение неисправностей. Вопросы и ответы», не помогли устранить проблему, свяжитесь со службой поддержки Bushnell по адресу www.trophycam.eu/wireless, где вы сможете получить ответы на вопросы, обновить встроенное ПО, задать предустановки и настройки в режиме онлайн. Вы также можете отправить электронное сообщение по адресу contact@bushnell.eu.**

**В этой модели камеры WIRELESS Trophy Cam HD компания Bushnell рекомендует использовать полный комплект литиевых батарей Energizer® формата AA (12 шт.) для обеспечения максимального времени работы от батарей.**

**Не используйте совместно бывшие в употреблении и новые батареи. Не используйте совместно батареи разных типов — используйте ТОЛЬКО литиевые или ТОЛЬКО щелочные батареи. Для этой модели камеры компания Bushnell не рекомендует использовать аккумуляторы.**

**В этой модели камеры WIRELESS Trophy Cam HD компания Bushnell рекомендует использовать карты SD и SDHC производства компании SanDisk® (емкостью до 32 Гб, классом скорости 6 или выше для видео высокой четкости).**

#### **КРАТКОЕ РУКОВОДСТВО ПО НАЧАЛУ РАБОТЫ: ОСНОВНЫЕ ШАГИ НАСТРОЙКИ**

*Шаг 1*: Приобретите SIM-карту у поставщика услуг мобильной связи и активируйте ее. Рекомендуется использовать SIM-карту с поддержкой SMS/MMS (голосовые и текстовые сообщения), если ваш тариф позволяет отправлять неограниченное количество текстовых сообщений, поскольку это позволит свести к минимуму расходы и управлять камерой дистанционно с помощью текстовых сообщений. Если вы хотите получать изображения с камеры по электронной почте согласно тарифному плану, выберите SIMкарту, которая поддерживает также и передачу данных (SMTP или SSMTP).

*Шаг 2*: Чтобы камера могла передавать информацию автоматически, может потребоваться отключить PIN-код на SIM-карте. Вставьте SIMкарту в смартфон. В устройствах iPhone выберите Settings>Phone>SIM PIN (Настройки>Телефон>SIM>PIN). Переведите выключатель в положение Off (Выкл.) и введите текущий PIN-код для карты. На устройстве с ОС Android выберите Settings>Security>Set up SIM Lock (Настройки>Безопасность>Уста новить блокировку SIM). Уберите отметку с поля Lock SIM card (Блокировка SIM-карты) и введите PIN-код.

*Шаг 3*: Вставьте SIM-карту в камеру **Wireless Trophy Cam HD** (гнездо вверху слева). Установите батареи (12 литиевых или щелочных батарей формата AA) и карта SD или SDHC (емкостью до 32 Гб). Ввинтите антенну в гнездо в верхней части камеры. Подробные инструкции см. в полном руководстве по эксплуатации.

*Шаг 4*: Переведите переключатель питания/режимов в положение **SETUP**  (НАСТРОЙКА). После установления соединения должно появиться поле индикатора уровня беспроводного сигнала (это займет некоторое время).

*Шаг 5A (настройка MMS)*: Нажмите кнопку **MENU** (МЕНЮ), затем 3 раза нажмите кнопку со стрелкой **ВЛЕВО**, чтобы перейти к меню Wireless Setting (Настройки беспроводной сети). Нажмите кнопку **ОК**, выберите MMS (если установлена SIM-карта с поддержкой SMS и MMS) и снова нажмите **ОК**. Выделите параметр Auto Setting (Автоматическая настройка) и нажмите кнопку **ОК (1)**. Выберите страну (где находится поставщик услуг мобильной связи) с помощью кнопок со стрелками **ВВЕРХ/ВНИЗ** и нажмите **ОК**. Выберите поставщика услуг мобильной связи и нажмите кнопку ОК, чтобы ввести номер телефона-получателя. Перейдите к шагу 6.

*1 Если параметр Auto Setting (Автоматическая настройка) не работает (что может быть связано с недавно внесенными поставщиком услуг изменениями) или если поставщик услуг мобильной связи отсутствует в списке для выбранной страны, используйте параметр Manual Setting (Ручная настройка). Для ввода правильных настроек вы можете обратиться к поставщику услуг мобильной связи.*

*Шаг 5B (настройка SMTP)*: Если вы используете SIM-карту с поддержкой SMTP и хотите получать изображения по сети передачи данных, а не текста, выберите параметр Email via SMTP (Электронная почта через SMTP), затем нажмите ОК. Доступна ограниченная автоматическая настройка (для сведения оператора SMTP). You will still need to create a new email account to add it as sender with email address and password, then choose your sender email provider in the "Manual Settings" screen **(2)**. Далее выберите параметр SMTP Type (Тип SMTP) для отправителя (с SSL или без) и введите адрес электронной почты получателя (экран Email Address (Адрес электронной почты)). Перейдите к шагу 8.

*2 В качестве отправителя рекомендуется выбрать Gmail. Для настройки используйте smtp.gmail. com, порт 465, с SSL.*

*Шаг 6*: Введите номер телефона, на который с камеры будут передаваться изображения (в виде текстового сообщения). Вводите только цифры — не используйте пробелы или дефисы. Нажмите кнопку **MENU** (МЕНЮ), чтобы сохранить номер телефона **(3)**. Также можно ввести дополнительные номера телефонов. Для возврата к экрану MMS нажмите кнопку **MENU** (МЕНЮ). Примечание. Управлять камерой можно только с телефона, номер которого был введен первым*.*

*3 Если добавлено несколько номеров телефонов (помимо основного номера), отключите функцию отправки групповых сообщений на своем телефоне (iPhone: Setup>Messages>Group Messaging) (iPhone: Настройка>Сообщения>Групповые сообщения) (Android: Text Messaging>Set tings>Multimedia>Group Conversations (Android: Обмен текстовыми сообщениями>Настройки> Мультимедиа>Групповые чаты) — выбрать параметр Off (Выкл.)).*

*Шаг 7*: На экране MMS или Email via SMTP (Электронная почта через SMTP) также можно настроить адрес электронной почты для получения данных с камеры (это единственная возможность при использовании SMTP, поскольку передача изображений по сети передачи текстовых сообщений невозможна. Для функций SMS/MMS получение данных на электронную почту является

#### **КРАТКОЕ РУКОВОДСТВО ПО НАЧАЛУ РАБОТЫ: ОСНОВНЫЕ ШАГИ НАСТРОЙКИ**

дополнительной возможностью, помимо получения изображений на телефон (текст)). Выберите Email Address (Адрес электронной почты) и нажмите **ОК**. Нажмите **ОК** снова, чтобы ввести адрес своей электронной почты. По завершении нажмите кнопку **MENU** (МЕНЮ) для сохранения.

*Шаг 8*: Протестируйте камеру, чтобы убедиться в том, что вы получаете изображения. Когда камера находится в режиме **SETUP** (НАСТРОЙКА), а сигнал беспроводной связи подтверждается в виде зеленых полос справа от значка антенны, нажмите кнопку со стрелкой **ВЛЕВО**. При съемке и передаче камерой фотографий на дисплее будет отображаться экран Step (Шаг), после чего на экране появится сообщение Wireless test over! (Проверка беспроводного соединения завершена!) и сообщение Send Success! (Отправка выполнена успешно!) или Communication Err (Ошибка связи). Если на экран выведено сообщение об успешном выполнении, проверьте полученные текстовые сообщения и/или удостоверьтесь в получении тестового изображения на электронную почту. Если на экран выведено сообщение об ошибке, повторите тест, повторно проверив правильность выполнения процедуры и указанные выше настройки. Вы также можете обратиться к поставщику услуг беспроводной связи, чтобы проверить правильность и актуальность всех данных и значений настроек беспроводной связи.

*Шаг 9*: *(необязательно)* В меню Wireless Setting (Настройки беспроводной сети) выберите Preferences (Параметры) и нажмите **ОК**. Выберите необходимый размер изображения (качество изображений в графических файлах небольшого размера несколько ниже, но их передача занимает меньше времени и средств). Настройте параметр Daily Max Number (Максимальное количество в день), чтобы ограничить общее количество изображений за период 24 часа.

# **ВВЕДЕНИЕ**

### *Камера WIRELESS Trophy Cam HD*

Камера Bushnell **WIRELESS Trophy Cam HD** представляет собой цифровую камеру слежения. При обнаружении на определенном участке движения, регистрируемого высокочувствительным пассивным инфракрасным датчиком движения (PIR), камера срабатывает и выполняет съемку высококачественных фотографий (до 8 Мп) или видео.

Камера **WIRELESS Trophy Cam HD** потребляет очень мало энергии (менее 0,25 мА) в режиме ожидания *(видеонаблюдения) (только режим ECO (Экономичный))*. Это обеспечивает длительное время автономной работы камеры от щелочных батарей формата AA с полным зарядом. Использование литиевых батарей формата AA позволяет увеличить время автономной работы. При обнаружении движения камера срабатывает мгновенно (обычно в течение одной секунды) и автоматически выполняет фото- и видеосъемку в соответствии с выбранными настройками. Камера **WIRELESS Trophy Cam HD** оснащена встроенными инфракрасными светодиодами, выполняющими функцию вспышки, что позволяет камере снимать четкие фото или видео (в черно-белом режиме) даже в темное время суток, а также цветные фотографии или видео при достаточном дневном освещении. Камера **WIRELESS Trophy Cam HD** предназначена для использования на открытом воздухе и защищена от воздействия дождя и снега.

Эта камера слежения относится к одному из последних поколений камер Bushnell **WIRELESS Trophy Cam HD** и отличается множеством новых или улучшенных функций, описанных ниже.:

- Автоматическая регулировка чувствительности инфракрасного датчика движения — камера регистрирует условия окружающей температуры и автоматически настраивает сигнал датчика или спускового механизма, повышая чувствительность при незначительных изменениях температуры в жаркие дни, и понижая чувствительность в холодные дни.
- Улучшенное ночное видение новая модель оснащена вспышкой на инфракрасных светодиодах, отличающейся увеличенным диапазоном действия, повышенной выходной мощностью и расширенной зоной покрытия, что обеспечивает более высокое качество ночных снимков.
- Режим Field Scan 2x with Live Trigger (Сканирование поля и запись при обнаружении движения) — функция интервальной съемки с возможностью записи во второй период записи с отдельными значениями времени начала и окончания съемки. Одновременно с сигналами срабатывания, генерируемыми движением диких животных, сохраняется функция записи дополнительных фото и видео в обычном режиме, независимо от работы режима сканирования поля.
- Геометки по координатам GPS позволяет пользователю вводить долготу и широту места установки камеры, которые будут указываться на каждом файле фотоизображений. Это позволяет программам Google Earth, Picassa и другим программам с поддержкой функции геометок автоматически отображать положение каждой камеры на карте при просмотре нескольких фотографий на компьютере. Эта функция особенно полезна при использовании нескольких камер WIRELESS Trophy Cam HD для наблюдения за большими участками или участками, расположенными далеко друг от друга.
- Режим многоуровневой вспышки (интенсивность светодиодной вспышки) — позволяет избежать засвеченных вспышкой фотографий при съемке вблизи.
- Скорость затвора в режиме ночного видения пользователь может выбирать значение выдержки для ночных снимков, что позволяет контролировать яркость снимков и дает возможность сделать стопкадр.
- В соответствии с настройками пользователя камера может работать только днем, только ночью или круглосуточно

Также предусмотрены многие другие функции, такие как запись видео высокой четкости 1080p со звуком, широкоэкранный или полноэкранный формат снимков, отображение на снимке названия камеры (вводится пользователем) и текущих данных, включая температуру и фазу луны.

#### *Применение*

Камеру **WIRELESS Trophy Cam HD** можно использовать как камеру слежения для разведки и наблюдения. Она также подходит для применения в качестве камеры видеонаблюдения в охранных целях.

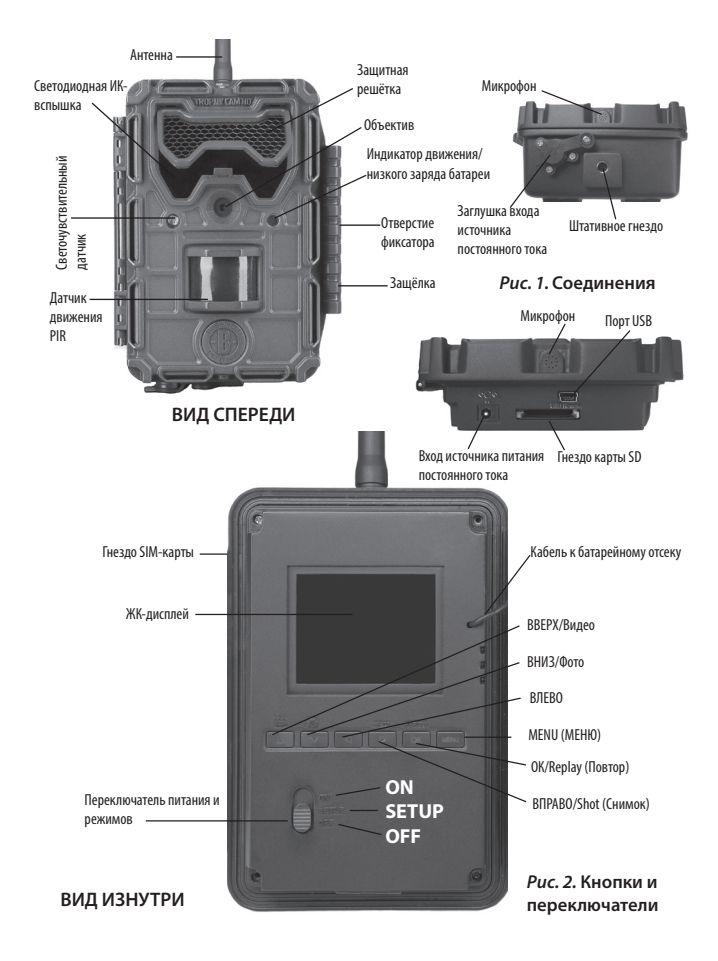

# **ЭЛЕМЕНТЫ КАМЕРЫ И СРЕДСТВА УПРАВЛЕНИЯ**

Для подключения внешних устройств на камере **WIRELESS Trophy Cam HD** предусмотрены следующие интерфейсы: порт USB, гнездо для карты SD и вход для внешнего источника питания постоянного тока (*стр. 268, рис. 1*).

Для выбора основных режимов работы используется трехпозиционный переключатель питания: **OFF** (ВЫКЛ.), **SETUP** (НАСТРОЙКА) и **ON** (ВКЛ.) (*стр. 9, рис. 268*).

На панели управления имеется шесть кнопок, которые используются преимущественно в режиме настройки для выбора функций управления и параметров. Эти кнопки следующие (показаны на следующей странице): **ВВЕРХ**, **ВНИЗ**, **ВЛЕВ**О, **ВПРАВО**, **ОК** и **MENU** (МЕНЮ). Четыре кнопки выполняют дополнительную функцию (функции быстрого вызова в режиме **SETUP** (НАСТРОЙКА)) помимо основной функции. Кнопка **ВНИЗ** может использоваться для перевода камеры в режим съемки фото (значок фотоаппарата), а с помощью кнопки **ВВЕРХ** можно переводить камеру в режим съемки видео (значок кинокамеры). Клавиша **ВПРАВО** на камере также используется как кнопка ручного спуска затвора (SHOT) (СНИМОК). Кнопку **ОК** можно использовать для просмотра изображения или видео. Дополнительные функции обозначены значками или надписью над кнопкой *(рис. 2)*.

# **УСТАНОВКА БАТАРЕЙ И КАРТЫ SD**

Перед тем, как ознакомиться с работой камеры **WIRELESS Trophy Cam HD**, необходимо сначала установить комплект батарей и карту SD. В руководстве содержатся некоторые важные примечания о батареях и картах SD. Рекомендуем **ознакомиться со следующими инструкциями и предостережениями** (это не займет много времени).

### *Установка батарей*

Откройте крышку-защелку в правой части камеры **WIRELESS Trophy Cam HD**. Вы увидите, что в камере **WIRELESS Trophy Cam HD** имеется 12 гнезд для батарей. Для максимального времени автономной работы следует установить полный комплект батарей. Камера **WIRELESS Trophy Cam HD** может также работать и от четырех батарей, установленных в первые четыре гнезда *(начиная слева — см. фото)*. При использовании 4 батарей время автономной работы снизится, но камера будет работать нормально. Независимо от того, используете вы 4 батареи или полный набор, при их установке необходимо соблюдать полярность (батарею следует устанавливать отрицательным (плоским) контактом к длинной пружине в каждом гнезде).

Компания Bushnell рекомендует использовать полный комплект новых литиевых батарей формата AA (компании Energizer®) или щелочных батарей формата AA. Никель-металлгидридные аккумуляторы не рекомендуются к использованию, поскольку более низкое напряжение 1,2 В может привести к проблемам в работе.

При снижении заряда внутренних батарей (формата AA) светодиод индикатора низкого заряда батареи

начнет светиться синим. Это означает, что батареи в камере необходимо заменить *(стр. 268, вид спереди)*. Когда уровень заряда батареи упадет, вы также получите сообщение MMS или сообщение по электронной почте по беспроводной сети.

По желанию вы можете подключить вспомогательную солнечную панель № 119656C *(подробную информацию см. на веб-сайте www.trophycam. eu/wireless)* к гнезду для внешнего источника постоянного тока в нижней части камеры **WIRELESS Trophy Cam HD** *(другие внешние источники питания использовать не рекомендуется, поскольку камера и/или дисплей могут работать неправильно)*. Если подключена солнечная панель и установлены батареи AA, питание камеры **WIRELESS Trophy Cam HD** будет осуществляться от литий-ионного аккумулятора солнечной панели, пока будет поддерживаться необходимое напряжение (при недостаточном напряжении камера переключится на питание от батарей). Питание камеры в ночное время будет осуществляться от батареи солнечной панели.

*Примечание. Поскольку при использовании солнечной панели совместно с внутренними батареями вопрос ресурса батареи вызывает меньше беспокойства, можно настроить режим Wake (Пробуждение) (посредством текстового сообщения)* 

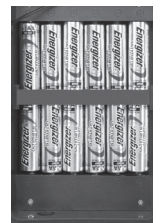

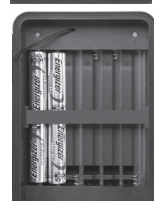

*для более быстрого перехода из режима ожидания (потребляет больше энергии). Сравнительную информацию по использованию режима Wake (Пробуждение) и режима Eco (Экономичный) см. на стр. 30. Установленный по умолчанию экономичный режим продлевает время работы от батарей.*

#### *Установка карты SD*

Перед включением камеры вставьте карту SD (переключатель питания на камере должен быть переведен в положение **OFF** (ВЫКЛ.)) Запрещено устанавливать или извлекать карту SD, если переключатель питания находится в положении **ON** (ВКЛ.)

В камере **WIRELESS Trophy Cam HD** используется стандартная карта памяти SD (Secure Digital) для сохранения фотографий (в формате .jpg) и/ или видео (в формате .mov). Поддерживаются карты SD и SDHC (высокой емкости) емкостью до 32 Гб. Высокоскоростные карты SD (SanDisk® SDHC, класс 6 или выше) рекомендуются к использованию, если в настройках видео выбрано разрешение 1280 x 720 или 1920 x 1080 HD. Перед установкой карты SD в гнездо под передней крышкой камеры, убедитесь в том, что переключатель защиты от записи отключен (НЕ находится в положении Lock (Блокировка)). Ниже описана подробная инструкция по установке карты SD.

• Установите карту SD этикеткой вверх в гнездо для карты *(см. ниже)*. При правильной установке карты вы услышите щелчок. Если карта установлена другой стороной вверх, вы не сможете вставить ее, не приложив усилий — существует только один способ установки карт памяти. Если карта SD установлена неправильно, на ЖК-дисплее устройства не будет отображаться значок карты SD в режиме SETUP (НАСТРОЙКА) *(посередине значка карты SD, который появляется на дисплее после переключения в режим настройки, будет отображаться символ блокировки, если карта защищена от записи)*. Перед первым использованием карты SD рекомендуется отформатировать ее с помощью параметра Format (Форматирование) в меню камеры **WIRELESS Trophy Cam HD**,

особенно если до этого камера использовалась в других устройствах *(подробную информацию см. в разделе Format (Форматирование) на стр. 289)*.

• Для извлечения карты SD слегка надавите на карту (не пытайтесь

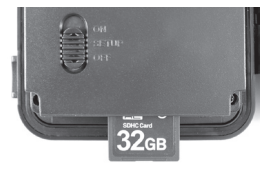

извлечь карту, предварительно не надавив на нее). Карта выдвигается из гнезда и может быть извлечена после того, как вы услышите щелчок. *ВНИМАНИЕ! Перед установкой или извлечением карт SD или батарей убедитесь в том, что камера выключена.*

# **УСТАНОВКА АНТЕННЫ И SIM-КАРТЫ**

#### *Установка SIM-карты*

Приобретите SIM-карту у поставщика услуг мобильной связи и активируйте ее. Рекомендуется использовать SIM-карту с поддержкой SMS/MMS (голосовые и текстовые сообщения), если ваш тариф позволяет отправлять неограниченное количество текстовых сообщений, поскольку это позволит свести к минимуму затраты. Вы также можете управлять камерой дистанционно,

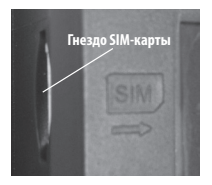

посредством текстовых сообщений. Если вы хотите получать изображения с камеры по электронной почте согласно тарифному плану, выберите SIM-карту, которая поддерживает также и передачу данных (SMTP или SSMTP). Установите активированную SIM-карту в гнездо, находящееся вблизи левого угла экрана.

#### *Установка антенны*

Поскольку антенна беспроводной связи не устанавливается на заводе (для упрощения упаковки), ее необходимо установить на камеру для работы в сети беспроводной связи. Просто ввинтите резьбовую часть антенны в гнездо в верхней части камеры. Убедитесь в том, что антенна прикреплена надежно, но не затягивайте ее слишком сильно. Когда камера не используется, установите резиновый колпачок для предотвращения попадания грязи и пыли.

### **ИСПОЛЬЗОВАНИЕ КАМЕРЫ WIRELESS Trophy Cam HD**

Подготовив камеру **WIRELESS Trophy Cam HD**, правильно установив батареи и карту SD, вы можете просто вынести ее на открытый воздух, закрепить на дереве, включить ее и оставить. Этого достаточно для получения отличных фотографий. Тем не менее мы настоятельно рекомендуем уделить еще некоторое время ознакомлению с камерой

и содержащейся в руководстве информацией. Это позволит вам узнать немного больше о функциях трехпозиционного переключателя и кнопок управления. По крайней мере, вы, возможно, захотите настроить как минимум дату и время съемки, которые будут отображаться (по желанию) на фотографиях; узнаете, как настраивать камеру на съемку видео вместо фотографий и ознакомитесь с некоторыми рекомендациями по креплению камеры к дереву.

# **РЕЖИМЫ OFF (ВЫКЛ.), ON (ВКЛ.) И SETUP (НАСТРОЙКА)**

Камера **WIRELESS Trophy Cam HD** имеет три основных режима работы.

- Режим **OFF** (ВЫКЛ.): переключатель питания в положении **OFF** (ВЫКЛ.).
- Режим **ON** (ВКЛ.): переключатель питания в положении **ON** (ВКЛ.) (ЖК-дисплей выключен.)
- Режим **SETUP** (НАСТРОЙКА): переключатель питания в положении **SETUP** (НАСТРОЙКА) (ЖК дисплей включен).

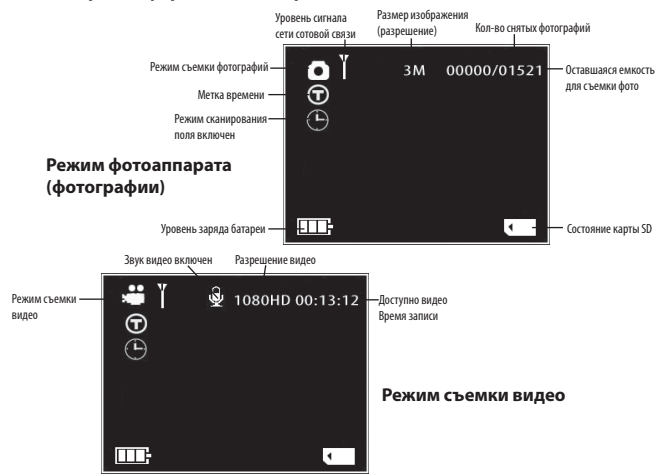

#### *Рис. 3.* **Экран информации о настройках**

### **Режим OFF (ВЫКЛ.)**

Режим **OFF** (ВЫКЛ.) представляет собой безопасный режим, если необходимо выполнить какие-либо действия: заменить карту SD, батареи или транспортировать устройство. Режим **OFF** (ВЫКЛ.) будет также использоваться при подключении камеры к порту USB компьютера для загрузки фотографий и видео. На время хранения, или когда камера не используется, переключатель переводится в режим **OFF** (ВЫКЛ.). Обратите внимание, что даже в режиме **OFF** (ВЫКЛ.) камера **WIRELESS Trophy Cam HD** потребляет энергию на очень низком уровне. В связи с этим, если вы не планируете использовать камеру в течение долгого времени, рекомендуется извлекать батареи.

### **Режим ON (ВКЛ.)**

После установки батарей и карты памяти вы можете включить камеру. Когда вы переводите переключатель питания в верхнее положение, камера переходит в режим **ON** (ВКЛ.) (включено). Светодиодный индикатор движения (стр. 9, раздел «Вид спереди») будет мигать красным в течение приблизительно 10 секунд. В течение этого времени следует закрыть переднюю крышку камеры **WIRELESS Trophy Cam HD**, зафиксировать ее и покинуть зону мониторинга. После перехода камеры в режим **ON** (ВКЛ.) вы не сможете поменять настройки вручную (камера не реагирует на нажатие кнопок управления). Камера **WIRELESS Trophy Cam HD** начинает снимать фото и видео автоматически (в соответствии с текущими настройками параметров), когда пассивный инфракрасный датчик движения регистрирует движение в зоне обнаружения.

Вы можете перевести переключатель питания сразу из режима **OFF** (ВЫКЛ.) в режим **ON** (ВКЛ.) либо сначала оставить его в положении **SETUP** (НАСТРОЙКА) для изменения настроек, а потом передвинуть его в положение **ON** (ВКЛ.).

## **Режим SETUP (НАСТРОЙКА)**

В режиме **SETUP** (НАСТРОЙКА) вы можете просмотреть и изменить настройки камеры **WIRELESS Trophy Cam HD** с помощью встроенного ЖК-дисплея. С помощью настроек в меню SETUP (НАСТРОЙКА) вы можете изменять разрешение фото или видео, интервал между съемкой фотографий, включать отображение даты и времени на фото или видео и т. д. Если перевести переключатель питания в положение **SETUP** 

(НАСТРОЙКА), на ЖК-дисплее отобразится экран информации с указанием количества сделанных снимков, уровень заряда батареи, режим съемки (фото или видео) и прочая информация *(рис. 3)*.

*ПРИМЕЧАНИЕ. Для перехода в режим настройки всегда переводите переключатель питания в положение OFF (ВЫКЛ.) Если перевести переключатель питания из положения ON (ВКЛ.) в положение SETUP (НАСТРОЙКА), камера может быть заблокирована. В этом случае просто переведите переключатель в положение OFF (ВЫКЛ.), а затем снова в режим SETUP (НАСТРОЙКА).*

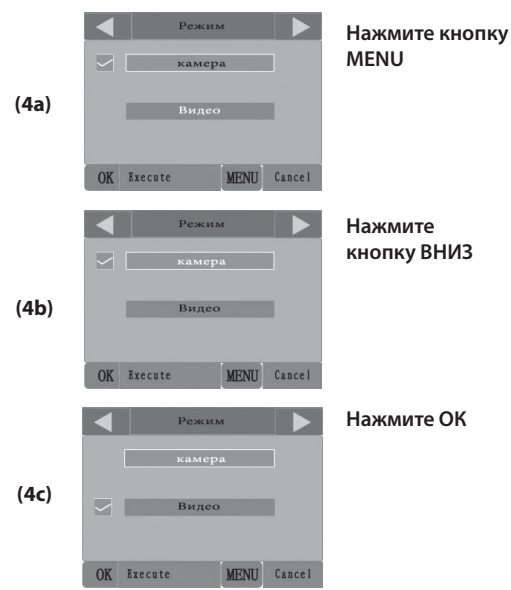

### *Рис. 4.* **Выбор настроек параметров**

### *Сочетания клавиш и функции быстрого вызова в режиме*

### *настройки*

Как уже отмечалось ранее в разделе «Элементы камеры и средства управления», пять из клавиш под ЖК-дисплеем имеют дополнительные функции быстрого вызова, когда камера находится в режиме **SETUP** (НАСТРОЙКА) (но кнопка **MENU** (МЕНЮ) не нажата).

- Нажмите кнопку **ВВЕРХ**, чтобы переключить камеру в режим съемки видео.
- Нажмите кнопку **DOWN** (ВНИЗ), чтобы переключить камеру в режим съемки фотографий.
- Нажмите кнопку **ВПРАВО** для спуска затвора вручную. Это удобно для тестирования камеры вручную: переключитесь в режим **SETUP** (НАСТРОЙКА), нажмите кнопку **ВПРАВО** и через несколько секунд фото или видео (в зависимости от настроек камеры) будет записано на карту SD (или во внутреннюю память камеры при отсутствии карты памяти). Значение на индикаторе количества сделанных снимков в правом верхнем углу ЖК-дисплея увеличится на один. Если при нажатии кнопки SHOT (СНИМОК) на дисплее отображается сообщение SD PROTECTED (КАРТА SD ЗАЩИЩЕНА ОТ ЗАПИСИ), выключите камеру, извлеките карту SD и снимите защиту от записи.
- Чтобы сделать тестовый снимок и отправить его, нажмите клавишу **ВЛЕВО**. На экране отобразится меню Step (Шаг), потом сообщение Wireless test over! (Проверка беспроводного соединения завершена!) и подтверждение установления беспроводной связи (или ошибка).
- Нажмите кнопку **ОК** для просмотра фото или видео на дисплее. Дополнительную информацию см. в разделе «*Просмотр изображений на цветном ЖК-дисплее*» на стр. 307.

# **ИСПОЛЬЗОВАНИЕ МЕНЮ SETUP (НАСТРОЙКА) ДЛЯ ИЗМЕНЕНИЯ НАСТРОЕК**

Основное назначение режима **SETUP** (НАСТРОЙКА) — изменение настроек параметров камеры (можно изменить 21 параметр), благодаря чему камера **WIRELESS Trophy Cam HD** будет работать в соответствии с настройками пользователя. Изменение параметров осуществляется в меню **SETUP** (НАСТРОЙКА) нажатием кнопок под ЖК-дисплеем, на котором будет отображаться каждый параметр и настройка.

### *Изменение параметров в режиме настройки*

Для настройки камеры **WIRELESS Trophy Cam HD** предусмотрено большое количество параметров. Для изменения настройки параметра необходимо перевести камеру в режим **SETUP** (НАСТРОЙКА). В режиме **SETUP** (НАСТРОЙКА) нажмите кнопку **MENU** (МЕНЮ) для выбора параметра и изменения его настроек. Название параметра и его текущее значение будут отображаться на ЖК-дисплее. Для перехода к предыдущему или следующему параметру используйте кнопки **ВПРАВО** или **ВЛЕВО** (кнопка **ВПРАВО** — для перехода к следующему параметру, кнопка **ВЛЕВО** — для перехода к предыдущему параметру). Кнопки **ВВЕРХ** или **ВНИЗ** используются для изменения текущей настройки отображаемого параметра. Выбрав новое значение параметра, нажмите кнопку ОК для сохранения настройки (чтобы изменить ее). Изменив значения одного или нескольких параметров, снова нажмите кнопку **MENU** (МЕНЮ), чтобы выйти из режима **SETUP** (НАСТРОЙКА). Вы также можете нажать **MENU** (МЕНЮ), чтобы выйти без сохранения внесенных изменений (если кнопка ОК до этого нажата не была). После настройки параметров не забудьте перевести переключатель в положение **ON** (ВКЛ.), чтобы камера начала работать в режиме съемки фото или видео. Если оставить переключатель в положении **SETUP** (НАСТРОЙКА), съемка производиться не будет (*если не нажать кнопку* **ВПРАВО***/Shot (Снимок) после выхода из меню*). Если не нажать какую-либо клавишу, камера выключится автоматически через несколько минут.

#### *Меню изменения параметров*

Настройки каждого параметра отображаются на дисплее камеры **WIRELESS Trophy Cam HD**. Все доступные настройки текущего параметра отображаются на одном экране, с пометкой рядом с текущей настройкой *(стр. 275, рис. 4a)*. Для изменения настройки сначала нажмите кнопки **ВВЕРХ**/**ВНИЗ**, чтобы выделить (выбрать) новую настройку *(рис. 4b)*, затем нажмите **ОК**, чтобы «выполнить» фактическое изменение выбранной настройки. Для подтверждения изменений рядом с новой настройкой появится флажок *(рис. 4c)*.

#### *ПРИМЕРЫ изменения настроек некоторых общих параметров*

Ниже указаны таблицы, в которых перечислены все параметры меню **SETUP** (НАСТРОЙКА), возможные настройки (или диапазоны настроек), а также подробное описание того, что этот параметр контролирует и на что влияют настройки. Если вы прочли предыдущий раздел с описанием процедуры выбора параметров и изменения их настроек, вы знаете, как ориентироваться в меню, находить необходимые параметры и настраивать камеру соответствующим образом. Тем не менее мы рекомендуем сначала ознакомиться с некоторыми примерами

Для изменения настройки параметра всегда следует начинать с перемещения переключателя питания в положение **SETUP** (НАСТРОЙКА). Включив ЖК-дисплей, дождитесь появления на экране сообщения Wireless Network Initialization Success! (Инициализация беспроводной сети выполнена успешно!), затем нажмите кнопку **MENU** (МЕНЮ).

Первый параметр, который отображается при входе в меню **SETUP** (НАСТРОЙКА), это Mode (Режим). Для изменения стандартной настройки Camera (Фотоаппарат) (съемка фотографий) на Video (Видео) (съемка видео), нажмите кнопку **ВНИЗ** для выбора значения Video (Видео). Нажмите кнопку ОК, чтобы «выполнить» (применить) новую настройку для этого параметра.

Теперь нажмите кнопку **ВПРАВО** для перехода к следующему параметру в меню. При трехкратном нажатии кнопки вы перейдете к параметру Capture Number (Мультиснимок). Используйте кнопки **ВВЕРХ** и **ВНИЗ** для перехода по диапазону настроек, затем нажмите кнопку **ОК**, чтобы зафиксировать значение количества фотографий, которое камера будет снимать при срабатывании.

Нажимайте кнопку **ВПРАВО**, пока не дойдете до параметра Default (По умолчанию). С помощью кнопок **ВВЕРХ** или **ВНИЗ** выберите Execute (Выполнить), затем нажмите **ОК**, чтобы восстановить заводские настройки всех параметров (включая параметры Mode (Режим) и Video Length (Длительность видеозаписи), которые вы только что изменили). Заводские настройки для всех параметров выделены жирным шрифтом в таблице меню **SETUP** (НАСТРОЙКА) на следующих нескольких страницах.

Не забудьте правильно установить текущую дату и время, если для параметра Time Stamp (Метка времени) выбрано значение On (Вкл.), поскольку этот параметр активирует функцию установки даты и времени на каждое изображение. Камера получит значение даты и времени при первом подключении к сети. Вы также можете вручную установить или настроить дату и время с помощью параметра Set Clock (Установить часы)

#### в меню **SETUP** (НАСТРОЙКА).

### *Функция Field Scan 2x with Live Trigger (Сканирование поля и запись при обнаружении движения)*

Функция сканирования поля — это революционная разработка, реализованная в камере Bushnell **WIRELESS Trophy Cam HD**, которая позволяет осуществлять мониторинг кормового поля или кромки поля со съемкой фото или видео через определенные промежутки времени. Если для этого параметра выбрано значение On (Вкл.), камера **WIRELESS Trophy Cam HD** будет автоматически снимать фото (или записывать видео) в соответствии с заданными интервалами (например, каждые пять минут) в течение одного или двух периодов времени, установленных для каждого дня, **без активации спускового механизма движением животного**. Это дает возможность вести наблюдение за кромкой поля, которое может находиться на расстоянии 45–140 метров от камеры вне зоны действия пассивного ИК-датчика. Благодаря этому рабочий диапазон значительно увеличивается по сравнению с обычным рабочим диапазоном, когда срабатывание камеры зависит от движения находящихся вблизи животных. Это отличная функция, позволяющая следить за всем полем с помощью только одной камеры.

Если животное появляется в зоне действия пассивного ИК-датчика и вызывает срабатывание камеры в период между установленными интервалами сканирования поля, камера выполнит съемку фото или видео в обычном режиме в зависимости от прочих настроек в меню. Ниже описана процедура настройки и использования функции сканирования поля (сначала установите текущее время с помощью параметра Set Clock (Установить часы), чтобы запись с помощью функции сканирования начиналась и прекращалась в необходимое время дня):

- 1. Переведите главный переключатель в положение **SETUP** (НАСТРОЙКА), затем нажмите **MENU** (МЕНЮ).
- 2. Нажимайте кнопку **ВПРАВО**, пока не перейдете в меню настройки к параметру Field Scan (Сканирование поля).
- 3. Нажмите кнопку **ВВЕРХ**, чтобы выбрать значение **On** (Вкл.), и нажмите кнопку **ОК** *(шаг 1, стр. 282)*. Вы увидите букву A, обозначающую первый период времени, значение которого можно настроить (также можно настроить второй период времени B на более позднее время днем). Нажмите **ОК** *(шаг 2)*. Далее вы перейдете на

экран установки значения времени для параметра Start (Начало) и Stop (Окончание), где для каждого дня настраивается время начала и окончания записи в режиме сканирования поля. Вы можете ввести определенный час и минуту для записи в течение интервала длительностью от минуты до 24 часов в сутки.

- 4. Установите значение для параметра время [Start] (Начало) и [Stop] (Окончание), начиная с параметра Start, с помощью кнопок **ВВЕРХ**/ **ВНИЗ** для изменения значения *(шаг 3)*. В камере используется 24-часовой формат времени: «00» часов — полночь, «12» часов полдень, «23» часа — 11 часов после полудня и т. д. Для перехода к следующей настройке нажмите кнопку **ВПРАВО**, введите время начала записи кнопками **ВВЕРХ**/**ВНИЗ**, затем введите час и минуту окончания записи.
- 5. Установив время окончания записи, нажмите **ОК** для подтверждения настроек для первого периода времени в режиме сканирования поля. Вы также можете ввести значения для второго периода времени. Нажмите кнопку **ВНИЗ**, чтобы выбрать B *(шаг 4)*, затем нажмите **ОК** и настройте время начала и окончания для периода B в режиме сканирования поля *(шаг 5)* аналогично процедуре для промежутка А. В качестве возможного примера использования этих двух доступных периодов времени вы можете настроить временной промежуток A для режима сканирования поля на время наступления рассвета с 6:00 до 8:00, а периода B — на съемку фотографий с 17:30 до 19:00. Запись в режиме сканирования поля не будет выполняться с 8:00 до 17:30 или 19:00 до 6:00.
- 6. Настроив время начала и окончания съемки для периодов времени A и/или B в режиме сканирования поля, нажмите **ОК**, затем нажмите кнопку **ВВЕРХ** или **ВНИЗ**, чтобы выбрать параметр Interval (Интервал) и нажмите **ОК** *(шаг 6*). Настройка параметра Interval (Интервал) режима сканирования поля позволит контролировать частоту съемки фото или видео в течение периодов времени, которые вы определили вводом настроек времени начала и окончания. Можно выбрать следующие значения: 60 минут, 30 минут, 15 минут, 5 минут (значение по умолчанию) или 1 минута (только режим съемки фотографий). Для выбора необходимых значений используйте кнопки **ВВЕРХ**/**ВНИЗ**, затем нажмите **ОК** для сохранения настроек *(шаг 7)*. Примите во внимание, что параметр Interval (Интервал) не зависит от длительности каждой видеозаписи. Этим параметром

определяется **частота** записи видео, а не длительность каждой видеозаписи.

7. Пример работы камеры при следующих настройках режима сканирования поля:

> **Field Scan (Сканирование поля):** On (Вкл.) **Field Scan A (Режим сканирования поля А): [Start] (Начало):** 6:00 **[Stop] (Окончание):** 8:00 **Field Scan B (Режим сканирования поля B): [Start] (Начало):** 17:30 **[Stop] (Окончание):** 19:00 **Interval (Интервал):** 15M (15 минут)

**Примечание. Не допускайте «наложения» периодов записи A и B в режиме сканирования поля при установке времени начала и окончания для предотвращения сбоев в работе. Также, если для параметра меню Camera Mode (Режим фотоаппарата) выбрано значение только Day (День) или Night (Ночь), это значение будет иметь более высокий приоритет по сравнению с настройками режима сканирования поля. Выберите для параметра Camera Mode (Режим камеры) значение 24 HR (24 часа), если вы устанавливаете время начала и окончания для дневного и ночного времени в режиме сканирования поля.**

При этих настройках камера будет снимать фото (или видео, в зависимости от выбранного режима) каждые 15 минут с 6:00, пока период времени A режима сканирования поля не завершится в 8:00. Позднее в тот же день камера снова начнет снимать фото или видео каждые 15 минут в промежутке с 17:30 до 19:00 (в течение временного промежутка B режима сканирования поля). На следующий день камера снова будет снимать фото или видео каждые 15 минут в промежутке с 6:00 до 8:00 и в промежутке с 17:30 до 19:30. Запись в режиме сканирования поля не будет выполняться с 8:00 до 17:30 или 19:00 до 6:00. Обратите внимание, что интервальная съемка не зависит от срабатывания спусковых механизмов при активности животных — даже если в зоне действия ИК-датчика не появляются животные, съемка фотографий или видео будет производиться каждые 15 минут в рамках временных промежутков. Если в зоне мониторинга будет обнаружено движение между 15-минутными интервалами, камера произведет съемку.

**Примечание. Съемка в режиме сканирования поля с частыми интервалами и/или в течение длительных периодов между временем начала и окончания может сократить время работы от батарей.** 

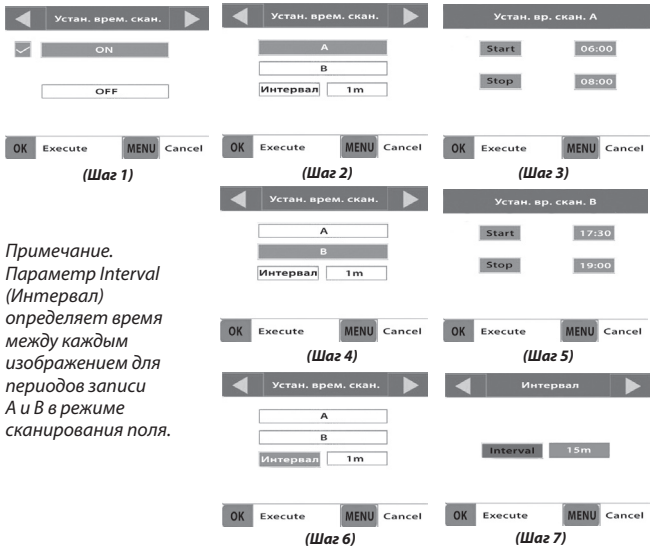

*(Шаг 1). Выберите для режима сканирования поля значение On (Вкл.)*

*(Шаг 2). Выберите промежуток A для режима сканирования поля (нажмите ОК)*

*(Шаг 3). Настройте время начала и окончания для промежутка A для режима сканирования поля*

*(Шаг 4 — необязательно). Выберите промежуток B для режима сканирования поля (нажмите ОК)*

*(Шаг 5 — необязательно). Настройте время начала и окончания для промежутка B для режима сканирования поля*

*(Шаг 6). Выберите параметр Interval (Интервал) для режима сканирования поля (Шаг 7). Установите время интервала для режима сканирования поля*

> **Шаги 4 и 5 являются необязательными** *(требуются, если необходимо настроить второй период записи для режима сканирования поля с разным временем начала и окончания)*

## **МЕНЮ SETUP (НАСТРОЙКА): ПАРАМЕТРЫ И ПЕРЕЧЕНЬ НАСТРОЕК С ОПИСАНИЯМИ**

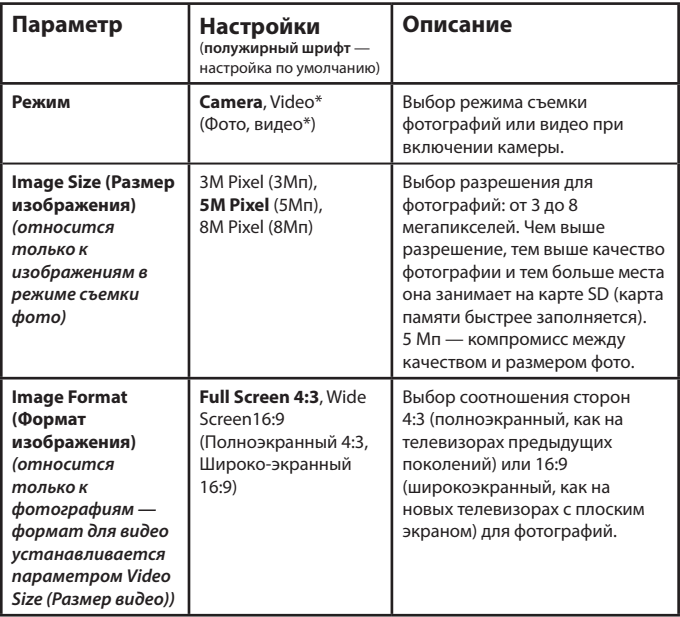

*\* По беспроводной сети могут передаваться только фотографии ввиду большого размера файлов видео и ограничений оператора по полосе пропускания. По беспроводной сети будет отправляться только первый кадр. Когда камера работает в режиме съемки видео, видеофайлы сохраняются на карте SD для последующего просмотра (см. ПРОСМОТР И УДАЛЕНИЕ ФОТО И ВИДЕО, стр. 307)* 

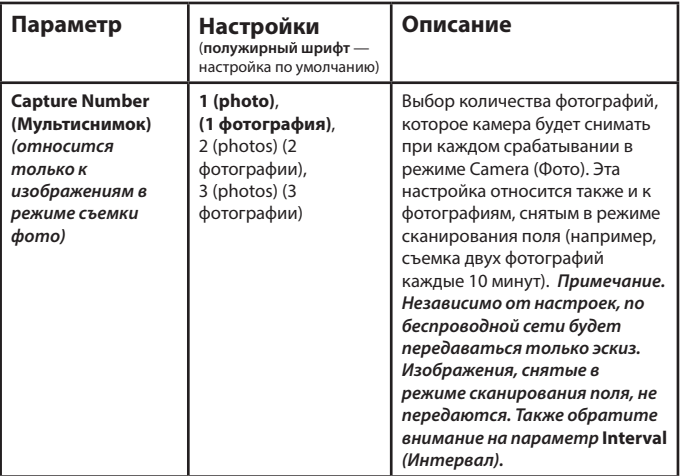

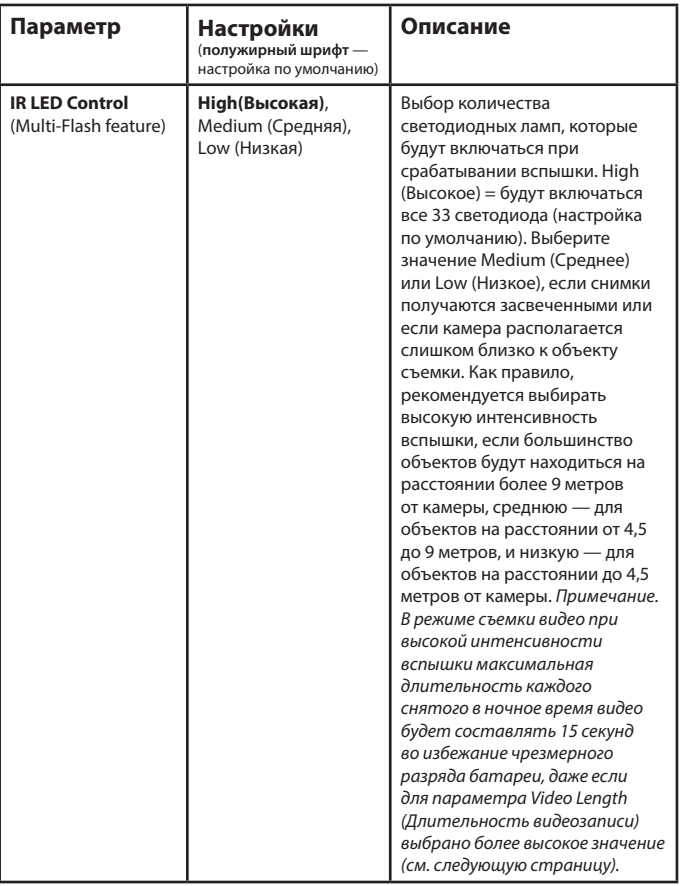

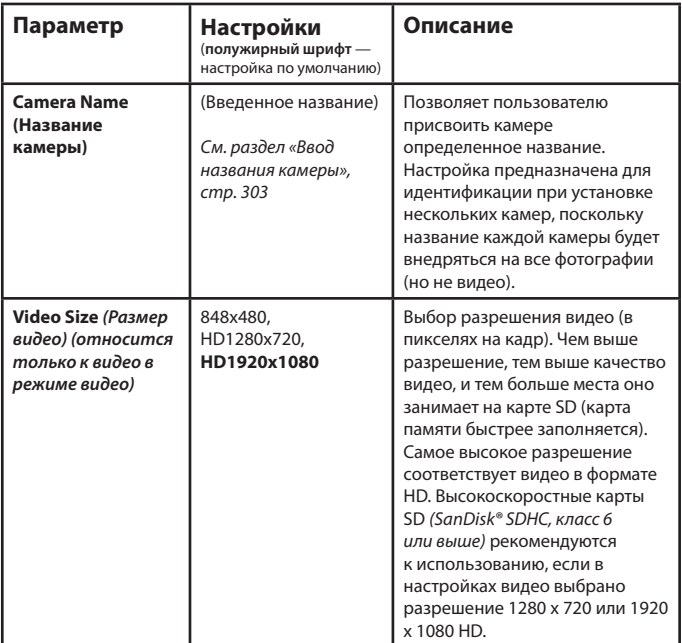

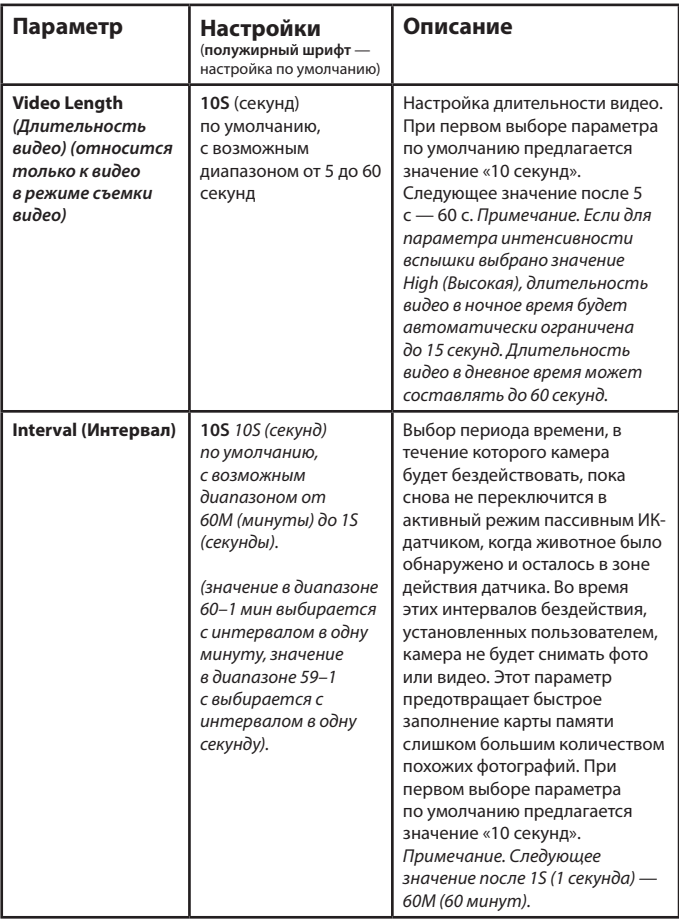

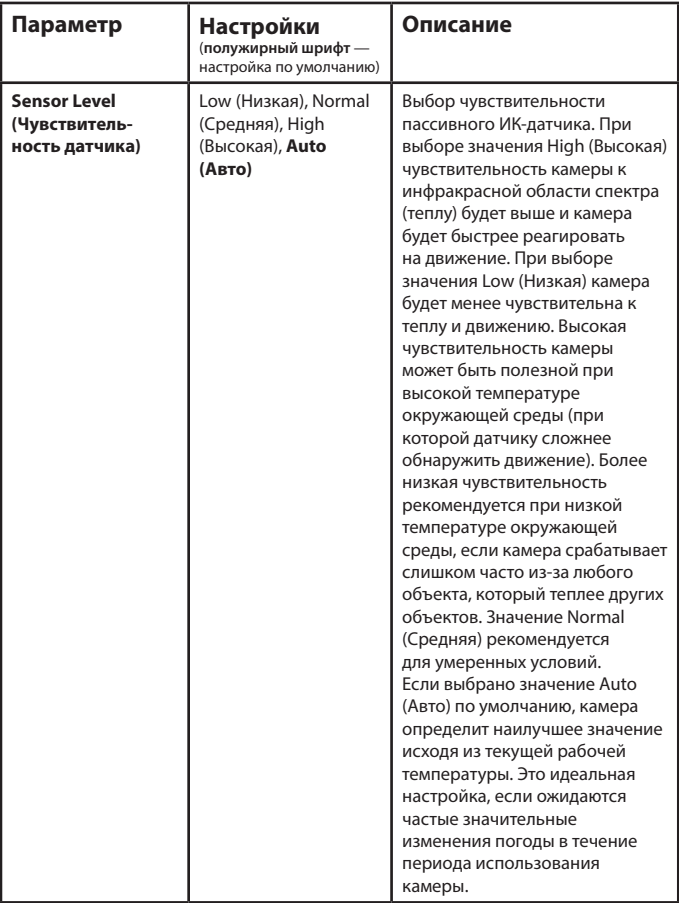

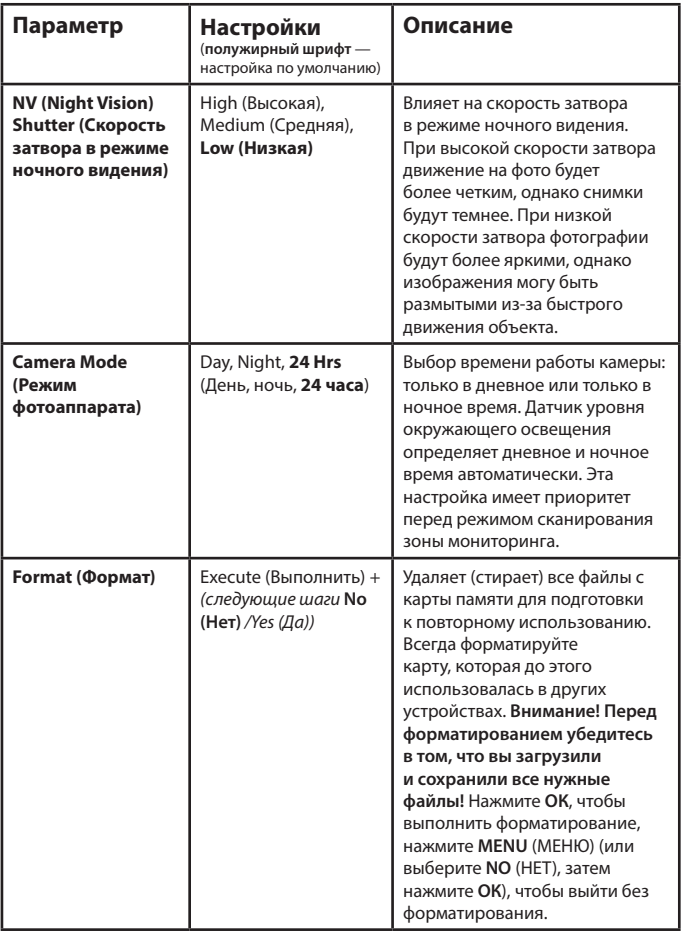

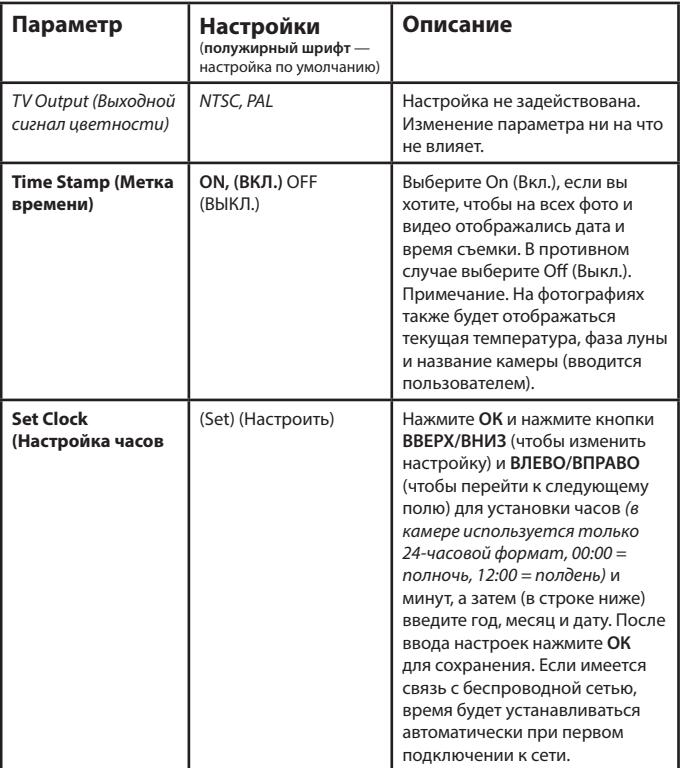

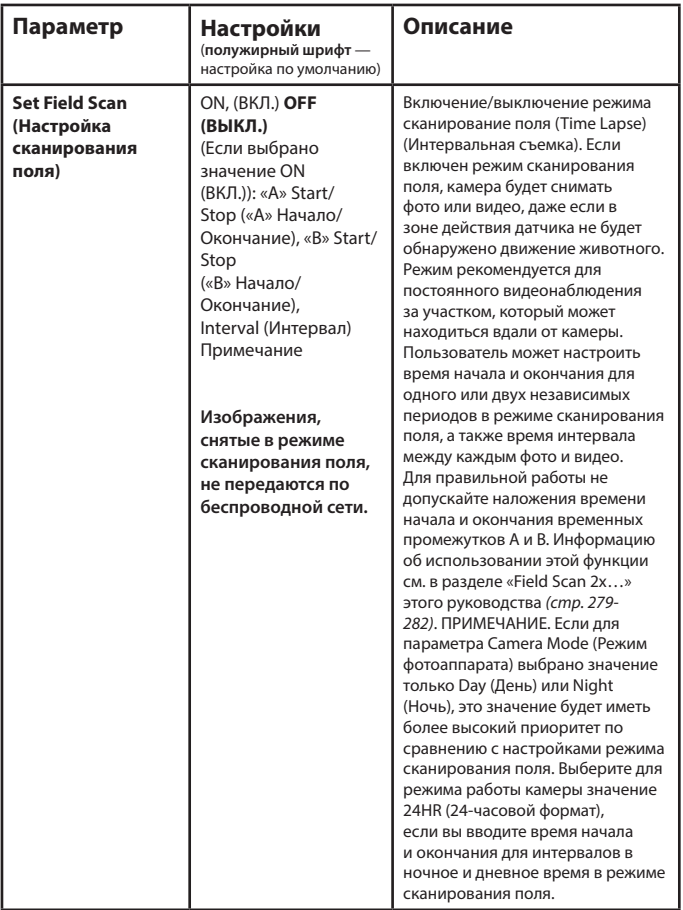

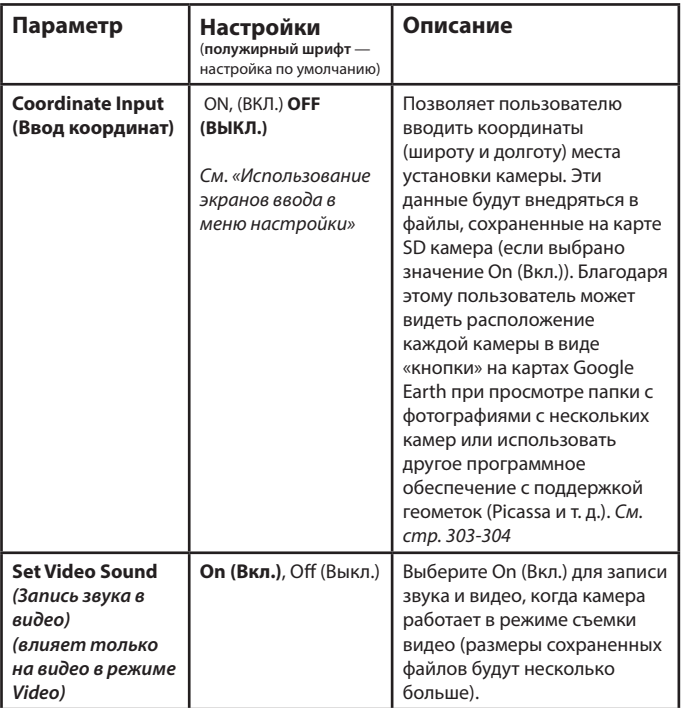

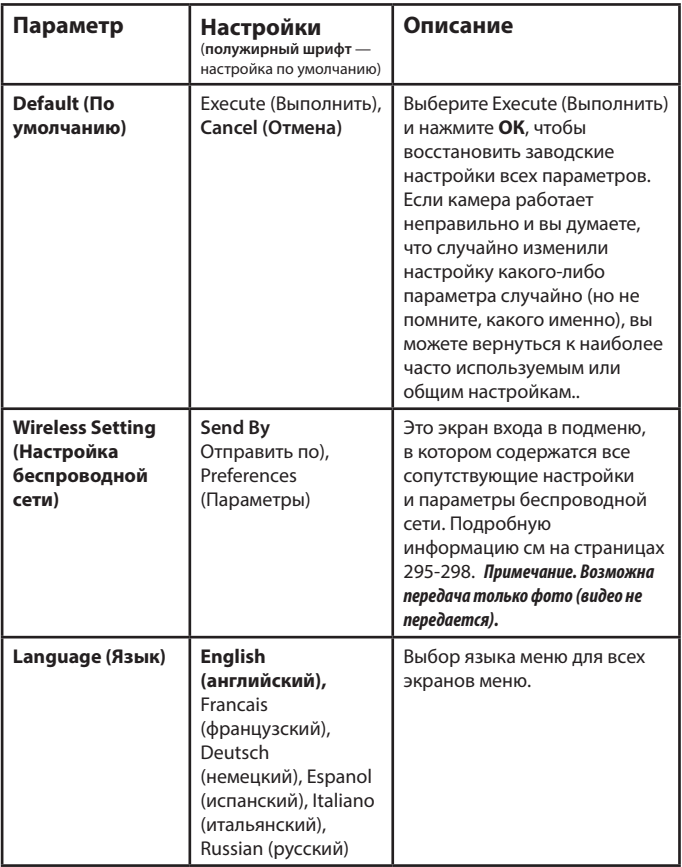

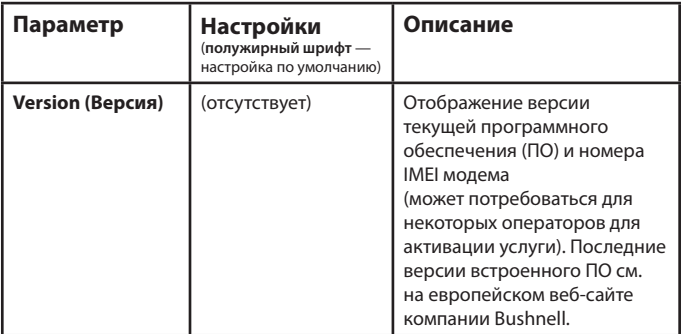

# **ПОДМЕНЮ БЕСПРОВОДНОЙ СЕТИ: Структура**

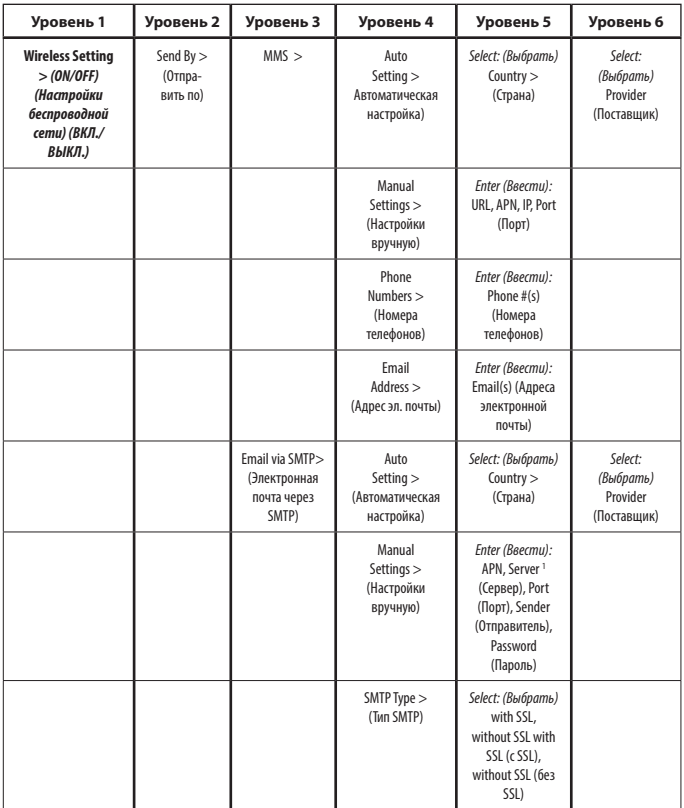

*1 В качестве отправителя рекомендуется выбрать Gmail. Для настройки используйте smtp.gmail.com, порт 465, с SSL.*

# **ПОДМЕНЮ БЕСПРОВОДНОЙ СЕТИ: Структура**

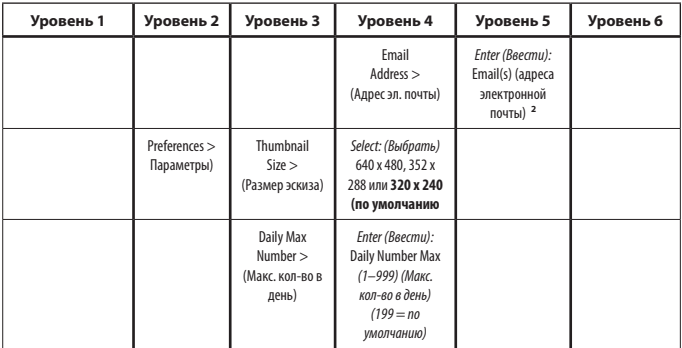

*2 Получение адреса электронной почты для эскизов.*

# **ПОДМЕНЮ БЕСПРОВОДНОЙ СЕТИ. Справочное руководство**

**Send By > MMS (Multimedia Messaging Service) > Auto или Manual Setting (Отправить по>MMS (Служба обмена мультимедийными сообщениями)>Auto (Автоматическая настройка) или Manual (Ручная настройка))**

MMS использует данные текстового сообщения для включения фотографий или других файлов мультимедиа в пределах определенных размеров. Выберите Auto Setting (Автоматическая настройка) и просто выберите название страны и поставщика услуг. Выберите Manual Setting (Настройка вручную), если с автоматической настройкой камера не работает нормально или вы хотите ввести URL, APN (адрес узла), IP и порт для службы оператора мобильной связи самостоятельно\*.

*\* Беспроводная настройка также доступна на веб-сайте www. trophycam.eu/wireless*

### **Send By > MMS > Phone Numbers/Email Address (Отправить по>MMS>Номера телефонов/Адрес электронной почты)**

Выберите Send By (Отправить по), затем MMS и введите номер мобильного телефона и/или адреса электронной почты, на которые камера будет отправлять эскизы.

### **Send By > Email via SMTP (Simple Mail Transfer Protocol) (Отправить по>Электронная почта через SMTP (Упрощенный протокол электронной почты))**

SMTP — протокол сети интернет для электронной почты, который обрабатывает эскизы, отправляемые клиентом (передающим устройством) на сервер электронной почты. И MMS и SMTP позволяют управлять камерой удаленно посредством текстовых сообщений. Используйте SMTP для получения изображений в виде данных, а не текста. Ограничьте автоматическую настройку, если для SIM-карты активирована служба данных (для сведения оператора SMTP). Вам по-прежнему потребуется добавить свой адрес электронной почты и пароль в качестве отправителя на экране Manual Settings (Ручная настройка). Далее выберите параметр SMTP Type (Тип SMTP) для отправителя (с SSL или без) и введите адрес электронной почты получателя (экран Email Address (Адрес электронной почты)). Рекомендуем настроить отдельную учетную запись Gmail для камеры для использования в качестве отправителя.

### **Preferences > Thumbnail Size (Параметры>Размер эскиза)**

Выберите параметр Image Size (Размер изображения), затем выберите разрешение фотографии для ограничения размера каждого передаваемого эскиза исходя из параметров качества и ограничений по тарифному плану. Разрешение VGA = 640 x 480 пикселей на кадр (0,3 Мп — наилучшее качество), QVGA = 320 x 240 (файлы наименьшего размера) и CIF = 352 x 288. Камера будет снимать и сохранять (на карте SD) высококачественные изображения высокого разрешения независимо от выбранных для эскизов настройки.

### **Preferences > Daily Max Number (Параметры>Макс. кол-во в день)**

Выберите Daily Number (Кол-во в день), затем введите максимальное количество сообщений, которое вы будете получать в день, от 1 до 999.

В таблице на следующих двух страницах перечислены различные текстовые сообщения, которые вы можете отправить на свою камеру, краткое описание результата при получении сообщения (действие или изменение настройки в меню настройки параметров) и подтверждение ответа или сообщения от камеры.

*Примечание.* 

- Управление камерой осуществляется с помощью текстовых сообщений с мобильного телефона. Для MMS, для управления, ТРЕБУЕТСЯ первый мобильный номер, oн же потребуется для отправки команд на камеру в режиме SMTP.
- Для использования SMTP, после завершения установок, вы должны выбрать режим MMS, чтобы установить основной управляющий телефонный номер, затем выберете режим отправки на E-Mail через SMTP.
- Если команда введена неправильно, от камеры придет ответ Invalid command! (Недопустимая команда! )

# **РЕЖИМ ПРОБУЖДЕНИЯ/ЭКОНОМИЧНЫЙ РЕЖИМ**

Камера второго поколения Wireless Trophy Cam HD по умолчанию работает в режиме ECO (Экономичный), что обеспечивает максимальный период работы от батареи. Тем не менее необходимо включить режим WAKE (ПРОБУЖДЕНИЕ), если вы хотите, чтобы камера постоянно реагировала на ваши дистанционные команды (сообщения SMS). Например, на команду #PIC# и другие команды, на которые камера должна реагировать немедленно. В режиме ECO (ЭКОНОМИЧНЫЙ) камера может только

# **СПИСОК ТЕКСТОВЫХ СООБЩЕНИЙ С ОПИСАНИЕМ (ДИСТАНЦИОННОЕ УПРАВЛЕНИЕ)**

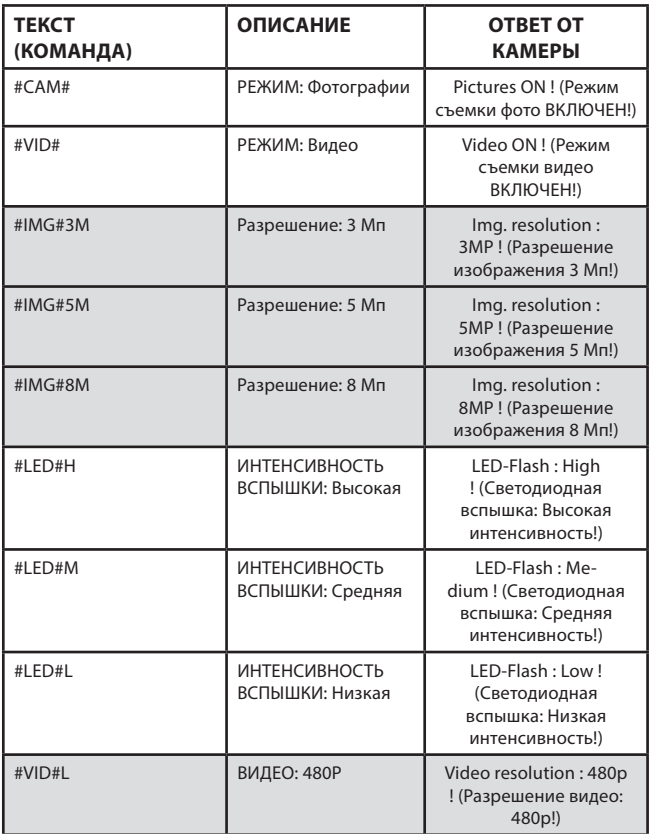

# **СПИСОК ТЕКСТОВЫХ СООБЩЕНИЙ С ОПИСАНИЕМ (ДИСТАНЦИОННОЕ УПРАВЛЕНИЕ)**

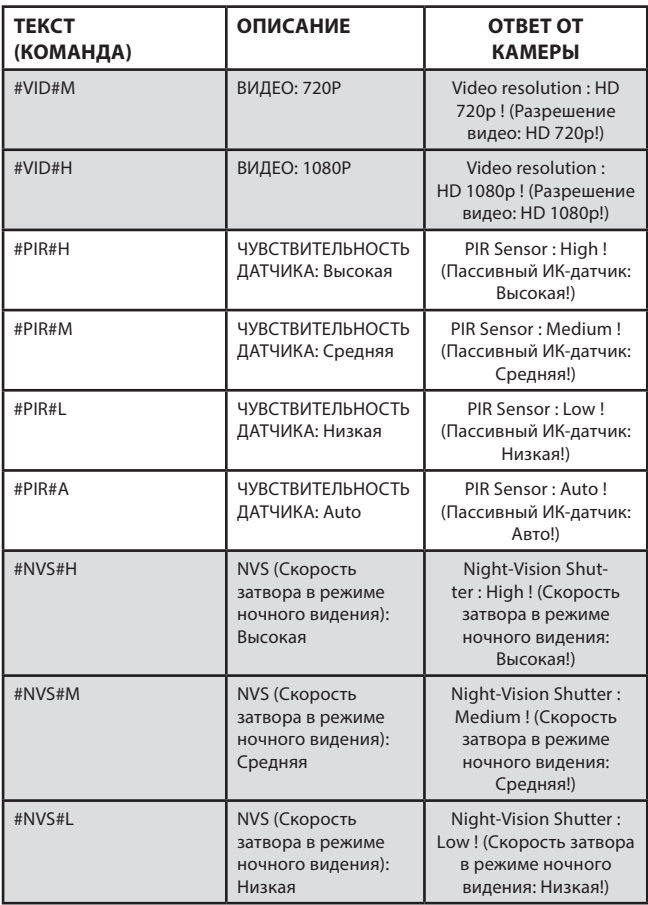

# СПИСОК ТЕКСТОВЫХ СООБЩЕНИЙ С ОПИСАНИЕМ **(ДИСТАНЦИОННОЕ УПРАВЛЕНИЕ)**

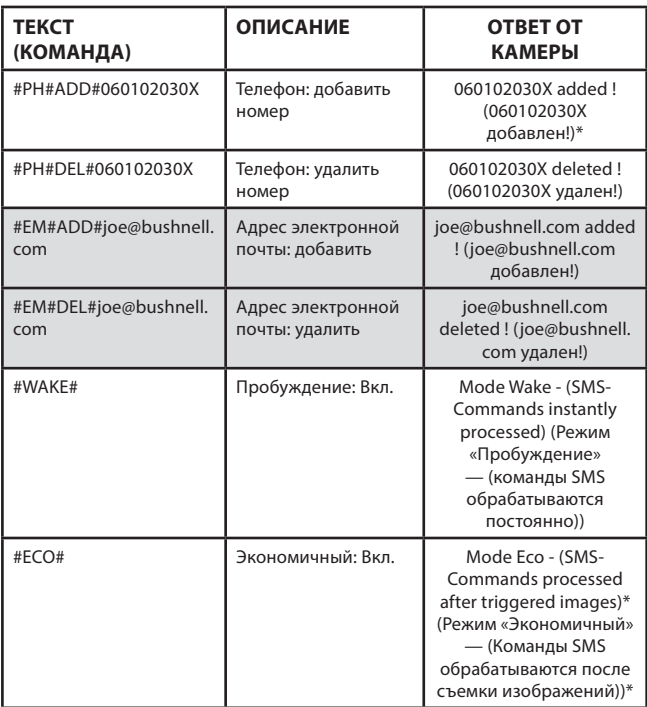

*\* Если добавлено несколько номеров телефонов (помимо основного номера), отключите функцию отправки групповых сообщений на своем телефоне (iPhone:Setup>Messages>Group Messaging) (iPhone: Настройка>Сообщения>Групповые сообщения) (Android : Text Messaging>Setting s>Multimedia>Group Conversations -set to "Off") (Android: Обмен текстовыми сооб щениями>Настройки>Мультимедиа>Групповые чаты) — выбрать параметр Off (Выкл.)*

# СПИСОК ТЕКСТОВЫХ СООБЩЕНИЙ С ОПИСАНИЕМ **(ДИСТАНЦИОННОЕ УПРАВЛЕНИЕ)**

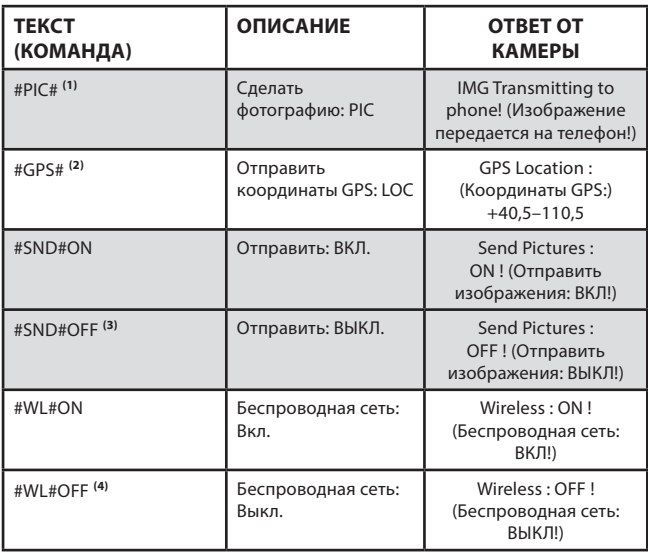

#### *ПРИМЕЧАНИЯ.*

*(1) Если камера работает в экономичном режиме, команда PIC не будет работать. Она будет работать только в режиме пробуждения.*

*(2) Для использования этой функции для SIM-карты необходима активированная служба данных. Некоторые операторы могут не поддерживать эту функцию, а точность отличается.*

*(3) Не забудьте отправить команду #SND#ON для восстановления возможности передачи.*

*(4) Чтобы снова включить беспроводную связь, отправьте команду #WL#ON. Следующая передача будет осуществлена на следующий день в 3:00 дня.*

проверять и реагировать на новые команды при подключении к сети (в соответствии с интервалом отправки при срабатывании и один раз в день во время ежедневной проверки, около 3:00 дня местного времени).

Оба эти режима можно выбирать или изменять посредством команд SMS со смартфона. *Подробную информацию см. на стр. 299-302.*

Если камера работает в экономичном режиме и вы отправили сообщение WAKE (ПРОБУЖДЕНИЕ), камера отреагирует при следующем подключении к сети (срабатывание или ежедневная проверка) и переключится в режим пробуждения. Если камера работает в режиме пробуждения и вы отправляете сообщение ECO (Экономичный), камера отреагирует на команду сразу и переключится в экономичный режим.

При первом включении переключателя камеры (вручную) она будет работать по умолчанию в экономичном режиме. Если режим пробуждения был предварительно выбран дистанционно и питание камеры было выключено, а затем включено вручную, камера снова перейдет в режим пробуждения после первого срабатывания.

*Примечание. Если камера работает в экономичном режиме, команда PIC не будет работать. Она будет работать только в режиме пробуждения.*

# **ИСПОЛЬЗОВАНИЕ ЭКРАНОВ ВВОДА В МЕНЮ НАСТРОЙКИ**

### *Ввод названия камеры*

Выбрав параметр Camera Name (Название камеры) (единственная настройка — Input (Ввод)), нажмите **ОК**. Если необходимо, удалите предыдущее название или название по умолчанию, нажимая кнопку **ВПРАВО**, пока символ возврата на один шаг (  $\leftarrow$  ) (расположен между буквами M и N) не будет выделен. После чего продолжайте нажимать **ОК**. Выберите (выделите) необходимый алфавитно-цифровой символ с помощью клавиш **ВЛЕВО**/**ВПРАВО** и **ВВЕРХ**/**ВНИЗ** и нажимайте **ОК** после каждого символа, чтобы подтвердить выбор. После завершения ввода названия камеры нажмите **MENU** (МЕНЮ), чтобы сохранить название в память.

### *Ввод координат*

Выбрав параметр Coordinate Input (Ввод координат), нажмите **ВВЕРХ** или **ВНИЗ**, чтобы выбрать значение ON (ВКЛ.), и нажмите **ОК**. Широту и долготу места предполагаемой установки камеры можно узнать на многих веб-страницах, например: **http://itouchmap.com/latlong.html**. Вы можете ввести название ближайшей улицы, индекс или использовать различные типы карт для определения приблизительного положения. Формат, который потребуется использовать для ввода координат в меню экрана камеры **WIRELESS Trophy Cam HD**, указан ниже:

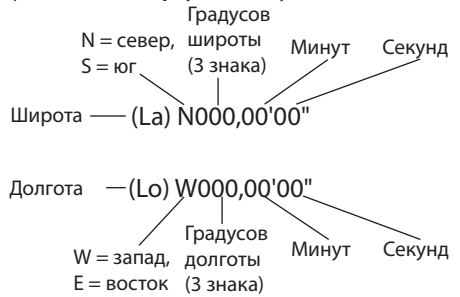

*Примечание. Вы можете увидеть «отрицательные» значения широты и долготы координат на некоторых веб-сайтах. Эти значения обозначают южную широту и западную долготу.* 

### **УСТАНОВКА и РЕГУЛИРОВКА ПОЛОЖЕНИЯ КАМЕРЫ WIRELESS Trophy Cam HD**

### *Установка*

После настройки всех необходимых параметров камеры вы можете вынести ее на открытый воздух и перевести переключатель питания в положение **ON** (ВКЛ.). При установке камеры **WIRELESS Trophy Cam HD** для слежения за дичью или других применений на открытом воздухе необходимо правильно и надежно закрепить ее на месте. Рекомендуем устанавливать камеру **WIRELESS Trophy Cam HD** на крепкое дерево диаметром около 15 см (6 дюймов). Для получения изображений оптимального качества дерево должно находиться от места наблюдения на расстоянии примерно 5 метров (16–17 футов) на высоте примерно 1,5–2 метра (5–6,5 футов). Помните о том, что для получения наилучших результатов при ночной съемке объект должен находиться в пределах идеального диапазона вспышки — не дальше 19 метров (60 футов) и не ближе 3 метров (10 футов) от камеры.

Камеру **WIRELESS Trophy Cam HD** можно установить двумя способами: с помощью регулируемого широкого ремня из комплекта или с помощью штативного гнезда.

- **• Использование регулируемого широкого ремня**. *на рис. 5* показан вариант использования широкого ремня на камере WIRELESS Trophy Cam HD. Проденьте один конец ремня через два крепления на задней стороне камеры **WIRELESS Trophy Cam HD**. Вставьте конец ремня через пряжку. Надежно закрепите ремень вокруг ствола дерева, сильно потянув за один конец ремня до полного натяжения. *Примечание. Невозможно одновременно использовать зажим для троса (в верхней части крепления) и широкий ремень.*
- **• Использование штативного гнезда**: камера оснащена гнездом в нижней части *(см. рис. 268)* для установку на штатив или другие приспособления для крепления с резьбой стандарта 1/4-20.

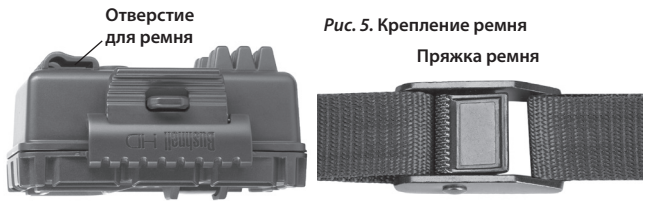

Другое гнездо, на задней части камеры, также предусмотрено для дополнительных крепежных устройств вспомогательных устройств. Также доступно два приспособления (не входят в стандартную комплектацию): высококачественное крепление на дерево *(№ 119652C)*, которое крепится к штативному гнезду, и солнечная панель *(№ 119656C)*, использующаяся в качестве дополнительного источника питания (подсоединяется к гнезду для внешнего источника постоянного тока).

#### *Тест угла и расстояния чувствительности датчика*

Чтобы убедиться в том, что камера **WIRELESS Trophy Cam HD** может эффективно осуществлять мониторинг выбранного участка, рекомендуется выполнить тест угла и расстояния чувствительности датчика камеры **WIRELESS Trophy Cam HD**. Порядок выполнения теста:

- Переведите камеру **WIRELESS Trophy Cam HD** в режим SETUP (Настройка).
- Сделайте движения перед камерой в нескольких местах в пределах участка, где вы ожидаете появления диких животных или объектов. Сделайте движения под разными углами и на разных расстояниях от камеры.
- Если светодиод индикатора движения мигает, это означает, что движение объекта в этом месте может быть обнаружено. Если он не мигает, это место находится за пределами зоны чувствительности.

Результаты тестирования помогут вам найти наилучшее место при монтаже и ориентации камеры **WIRELESS Trophy Cam HD**. Высота установки камеры должна выбираться исходя из размера наблюдаемого объекта. В среднем мы рекомендуем расстояние от 1 до 2 метров.

Чтобы избежать ложных срабатываний из-за колебаний температуры и движений посторонних предметов спереди камеры, не направляйте ее на источник тепла или на ветки находящегося рядом дерева или куст (особенно в ветреную погоду).

#### *Включение камеры*

После переключения камеры в режим **ON** (ВКЛ.) светодиодный индикатор движения (красный) начнет мигать (в течение приблизительно 10 секунд). За это время необходимо закрыть и зафиксировать переднюю крышку камеры **WIRELESS Trophy Cam HD** и покинуть зону мониторинга. В течение этого времени светодиодный индикатор движения будет постоянного мигать красным. После того, как индикатор перестанет мигать, включается пассивный ИК-датчик и при обнаружении любого движения камера начнет снимать фото или видео в зависимости от настроек в меню **SETUP** (НАСТРОЙКА). Убедитесь в том, что вы прочитали описание параметров Capture Number (Мультиснимок), Video Length (Длительность видеозаписи), Interval (Интервал) и Sensor Level (Чувствительность датчика). Примите во внимание, что чувствительность пассивного ИК-датчика сильно зависит от температуры окружающей среды. Чем больше разница температур между окружающей средой и предметом съемки, чем больше разница температур. В среднем дальность обнаружения составляет 13,7 метра.

*Перед тем как покинуть место установки камеры, проверьте следующее.*

- Соблюдена ли полярность при установке батарей или правильность подключения источника постоянного тока и достаточно ли уровня заряда?
- Достаточно ли на карте SD места и выключена ли защита от записи?
- Находится ли переключатель питания в положении **ON** (ВКЛ.)? (не оставляйте его в положении **SETUP** (НАСТРОЙКА)).

### *Антибликовое устройство*

На светодиодной вспышке установлена съемная фильтрующая сетка (ARD), благодаря чему значительно снижается отражение света от защитной стеклянной панели черного цвета на светодиоды. Это помогает предотвратить обнаружение камеры животными (и потенциальными ворами). Если максимальная световая отдача от светодиодной вспышки более важна, чем маскировка, сетку ARD можно легко снять. Для этого необходимо вставить небольшую отвертку, ключ и т. д. в паз внизу центральной части ARD (над объективом камеры) и осторожно поддеть сетку, отсоединив от камеры *(см. рис. 268)*.

# **ПРОСМОТР И/ИЛИ УДАЛЕНИЕ ФОТОГРАФИЙ И ВИДЕО**

После настройки, монтажа и активации камеры **WIRELESS Trophy Cam HD**, вы, несомненно, захотите вернуться позже и просмотреть снятые изображения. Это можно сделать несколькими способами..

### *Просмотр изображений непосредственно с карты SD*

Это наиболее популярный способ просмотра изображений, Поскольку снимать камеру и переносить к компьютеру не очень удобно, можно просто вынуть карту памяти. Удалив карту SD (например, заменив другой пустой картой памяти) и взяв ее домой или в палаточный лагерь для просмотра фотографий с помощью считывателя карт SD *(приобретается отдельно)*, подсоединенного к компьютеру (некоторые компьютеры и телевизоры оснащены гнездом для карт SD), вы можете не снимать камеру и оставить ее для съемки других фотографий. После подсоединения считыватель карт будет работать так же, как описано ниже — прочтите этот раздел, если не можете найти файлы.

#### *Просмотр изображений на цветном ЖК-дисплее*

- Переведите переключатель питания в положение **SETUP** (НАСТРОЙКА) (сначала переведите в положение **OFF** (ВЫКЛ.)).
- Дважды нажмите кнопку **MENU** (МЕНЮ), чтобы перейти в режим просмотра в реальном времени, затем нажмите **ОК**.
- Для прокрутки по файлам фото или видео используйте клавиши **ВВЕРХ**/**ВНИЗ**. Для фотографий доступна функция увеличения: сначала нажмите кнопку **ВЛЕВО**, затем нажмите кнопку **ВВЕРХ**/ **ВНИЗ** для увеличения или уменьшения. После увеличения можно нажать кнопку **ОК** и использовать кнопки **ВВЕРХ/ВНИЗ/ВЛЕВО/ ВПРАВО** для перемещения и изучения отдельных участков на фотографии. Нажмите **ОК** в любое время для выхода и просмотра изображения полностью.
- Нажмите кнопку **ВПРАВО** (Снимок) для воспроизведения видео. Если для параметра Video Sound (Звук видео) выбрано значение On (Вкл.) в меню настройки, вы должны услышать звук из динамиков во время воспроизведения.
- Нажмите кнопку **MENU** (МЕНЮ) для удаления изображения. Режим удаления фотографий работает в соответствии с описанием в разделе «Удаление фотографий или видео» (следующая страница). Для выхода из режима просмотра фотографий нажмите кнопку **ОК**.

### *Удаление фотографий или видео*

Если во время воспроизведения на ЖК-дисплее или мониторе вы увидите фото или видео, которое необходимо удалить, это можно легко сделать без выхода из режима **SETUP** (НАСТРОЙКА).:

- Нажмите кнопку **MENU** (МЕНЮ); Вы увидите первый экран Delete (Удалить), на котором можно выбрать удаление только отображаемых в настоящее время фото или видео или всех фото или видео (см. ниже).
- Выделите параметр Delete Current (Удалить текущие) или Delete All (Удалить все), затем нажмите **ОК**.
- Затем выберите **Yes** (Да) и нажмите ОК для удаления только последнего отображаемого фото или видео (если выбрано Delete Current (Удалить текущий)) или всех фото- и видеофайлов с карты (если выбрано Delete All (Удалить все)). Также можно выбрать **No** (Нет) и нажать **ОК**, чтобы отменить операцию без удаления какихлибо файлов.

**ПРИМЕЧАНИЕ:** *После удаления фото- или видеофайла удаленные файлы восстановить нельзя! Также возможно удалить все файлы с карты с помощью параметра Format (Форматирование) (см. стр. 289).*

Камера **WIRELESS Trophy Cam HD** поддерживает 3 типа форматов файловой системы, FAT12, FAT16 и FAT32. По умолчанию для сохранения фотографий и видео установлено значение FAT16. Некоторые сопутствующие замечания:

- Нет необходимости беспокоиться о формате файловой системы камеры **WIRELESS Trophy Cam HD** кроме тех случаев, когда есть проблемы со считыванием карты SD. В случае возникновения проблем отформатируйте карту SD с помощью камеры WIRELESS Trophy Cam HD или сначала на своем компьютере, а затем вставьте карту в камеру **WIRELESS Trophy Cam HD** и повторите попытку.
- По умолчанию формат файловой системы для камеры **WIRELESS Trophy Cam HD** — FAT16, который может быть считан на большинстве компьютеров. Если форматировать карту SD для камеры **WIRELESS Trophy Cam HD** на компьютере, необходимо выбрать файловую систему FAT16. Обычно рекомендуется использовать файловую систему FAT16. Если имеющееся у вас в распоряжении средство просмотра фотографий не поддерживает этот формат, вы можете использовать формат FAT12 или FAT32.

Файлам фотографий с камеры **WIRELESS Trophy Cam HD** присваивается название 09020001.JPG и т. д. Они сохраняются в папке DCIM\100EK113 на этом съемном диске. Названия видеофайлов будут иметь разрешение .MOV. Вы можете скопировать фото или видео на жесткий диск, как и любой другой файл. Просто скопируйте и вставьте или перетяните названия файлов или значки на диск или рабочий стол.

Файлы фотографий в формате .JPG с камеры **WIRELESS Trophy Cam HD**  можно просматривать и редактировать с помощью любого подходящего программного обеспечения. Видеофайлы .MOV можно просматривать с помощью проигрывателя Windows Media на компьютерах с Windows 7 или более поздней версией. Если ваш компьютер работает под операционной системой Windows более ранней версии или вы используете компьютер Mac и не имеете подходящего видеопроигрывателя, вы можете загрузить бесплатную версию проигрывателя DivX с веб-сайта **http://www.divx. com/**.

### **ПОИСК И УСТРАНЕНИЕ НЕИСПРАВНОСТЕЙ. ВОПРОСЫ И ОТВЕТЫ: ОСНОВНЫЕ ФУНКЦИИ КАМЕРЫ**

### **Камера непрерывно снимает фотографии без объекта съемки**

В работе камеры случаются ложные срабатывания, когда пассивный ИК-датчик обнаруживает движение и тепло перед объективом камеры, но объект съемки при этом отсутствует на фотографии. Ложные срабатывания происходят в результате расположения камеры в условиях, где перед камерой регистрируется движение веток дерева, или в месте, где высокая температура на переднем плане и дуновение ветра могут привести срабатыванию камеры. Установка камеры над поверхностью воды также может быть причиной ложных срабатываний. Чтобы избежать ложных срабатываний, примите во внимание указанные ниже рекомендации:

- 1. Попробуйте переместить камеру в место, где отсутствуют указанные выше помехи, или попробуйте изменить чувствительность датчика в меню настроек.
- 2. Если камера продолжает снимать изображения без объекта съемки, попробуйте расположить камеру в внутри помещения и направить ее на место, где движение отсутствует.
- 3. Если проблемы не прекратились, скорее всего, неполадки вызваны повреждением электроники. В этом случае следует связаться с нашей службой поддержки, чтобы отправить камеру на ремонт.

### **Батареи слишком быстро разряжаются**

- 1. Период работы от батареи зависит от рабочей температуры и количества снятых изображений за определенное время. Обычно комплекта батарей хватает камере **WIRELESS Trophy Cam HD** на съемку нескольких тысяч изображений.
- 2. Убедитесь в том, что используются новые щелочные или литиевые батареи. **Компания Bushnell рекомендует использовать полный комплект из 12 литиевых батарей Energizer® формата AA в этой модели камеры WIRELESS Trophy Cam HD для обеспечения максимального времени работы от батарей**.
- 3. Убедитесь в том, что переключатель питания был переведен обратно в положение On (Вкл.) и что камера после установки не была оставлена в режиме настройки.
- 4. Убедитесь в том, что вы используете высококачественную карту SD

проверенного производителя. **Компания Bushnell рекомендует использовать карты SD компании SanDisk® емкостью до 32 Гб***(класс 6 или выше для видео высокой четкости)*. Наш опыт показывает, что низкокачественные карты SD иногда могут сокращать время работы камеры **WIRELESS Trophy Cam HD** от батарей.

5. Сравнительную информацию по использованию режима Wake (Пробуждение) и режима Eco (Экономичный) см. на стр. 298. Установленный по умолчанию экономичный режим продлевает время работы от батарей.

### **Камера прекращает снимать изображения или перестала снимать изображения.**

- 1. Убедитесь в том, что на карте SD есть свободное место. Если карта заполнена, камера не будет снимать изображения.
- 2. Проверьте батареи и убедитесь в том, что установлены новые щелочные или литиевые батареи формата AA. *См. примечание выше о сокращении времени работы от батарей*.
- 3. Убедитесь в том, что переключатель питания камеры находится в положении **On** (Вкл.), а не в положении **Off** (Выкл.) или **Setup** (Настройка).
- 4. Убедитесь в том, что вы используете высококачественную карту SD. **Компания Bushnell рекомендует использовать карты SD компании SanDisk® емкостью до 32 Гб** *(класс 6 или выше для видео HD 1920 x 1080 или 1280 x 720)*.
- 5. Если переключатель защиты от записи на карте SD находится в положении блокировки, камера не будет снимать изображения.
- 6. Если карта SD использовалась в другом устройстве до установки в камеру **WIRELESS Trophy Cam HD**, вы можете отформатировать ее с помощью параметра Format (Форматирование) в режиме настройки (не забудьте сначала сделать резервную копию всех важных файлов, поскольку при форматировании все файлы будут удалены). В некоторых случаях после использования на других устройствах карта SD не будет работать правильно в камере W**IRELESS Trophy Cam HD**.

### **Камера не включается**

1. Убедитесь в том, что установлено не менее 4 батарей (необходимый минимум — 4 шт.) в батарейный отсек. Батареи должны устанавливаться сверху, в гнезда 1–4 без пропусков. **Компания**  **Bushnell рекомендует использовать полный комплект из 12 литиевых батарей Energizer® формата AA для этой модели камеры WIRELESS Trophy Cam HD (макс. емкость)**.

- 2. Убедитесь в том, что батареи установлены правильно с соблюдением полярности. Всегда устанавливайте батарею отрицательным (плоским) контактом к пружине внутри гнезда для батареи.
- 3. Переместив переключатель из положения **Off** (Выкл.) в положение **Setup** (Настройка) или **On** (Вкл.), убедитесь в том, что переключатель передвинут правильно для включения необходимого режима (не допускайте установки переключателя в положение между двумя режимами).
- 4. Не переводите переключатель сразу из режима **On** (Вкл.) в режим **Setup** (Настройка). Сначала необходимо перевести переключатель полностью вниз в режим **Off** (Выкл.), а затем поднять в положение **Setup** (Настройка).

### **Проблемы с качеством фотографий и/или видео**

- *1. Снятые в ночное время фотографии или видео слишком темные*
	- Убедитесь в том, что заряд батарей полный (посмотрите на значок индикатора заряда батарей). Когда заряд батарей практически истощится, вспышка перестанет работать.
	- Наилучшие результаты достигаются, если объект съемки находится в идеальном диапазоне вспышки, не далее 19 м (60 футов). Если расстояние больше, объекты съемки будут слишком темными.
	- Примите во внимание, что если для параметра Capture Number (Мультиснимок) выбрано больше 1 фотографии или выбран очень короткий интервал, некоторые изображения могут быть темнее остальных ввиду быстрого срабатывания и быстрого повторного срабатывания камеры, которое не позволяет вспышке полностью зарядиться перед следующим снимком.
	- Убедитесь в том, что для параметра LED Control (Интенсивность вспышки) в меню настроек выбрано значение High (Высокая) для максимальной мощности вспышки. Также можно выбрать для параметра NV Shutter (Скорость затвора в режиме ночного видения) значение Low (Низкая) (чем ниже скорость затвора, тем светлее изображения, но при высокой скорости движения

объекта съемки изображения могут быть размытыми).

• Для увеличения мощности вспышки антибликовое устройство (фильтр ARD) можно снять. Подробную информацию см. на *стр. 34*.

### *2. Снятые в дневное время фотографии или видео слишком темные*

• Убедитесь в том, что в дневное время камера не направлена на солнце или другие источники света, поскольку это может привести к неправильной работе режима автоматической экспозиции.

### *3. Снятые в ночное время фотографии или видео слишком светлые*

• Если предмет съемки находится слишком близко к камере (менее 3 м/10 футов), измените значение для параметра LED Control (Интенсивность вспышки) в меню настройки на Medium (Средняя) или Low (Низкая).

### *4. Снятые в дневное время фотографии или видео слишком светлые*

• Убедитесь в том, что в дневное время камера не направлена на солнце или другие источники света.

### *5. На объектах съемки на фотографиях имеются полосы*

- В некоторых случаях при низком уровне освещения и быстродвижущихся объектах разрешение 5 Мп или 8 Мп может быть неподходящим. Рекомендуется выбрать разрешение 3 Мп.
- Если на нескольких снимках быстродвижущиеся объекты приводят к появлению полос на фотографии, выберите разрешение 3 Мп.
- Выберите для параметра NV Shutter (Скорость затвора в режиме ночного видения) значение High (Высокая), чтобы свести к минимуму размытость движения.

#### *6. Фотографии имеют красный, зеленый или голубой оттенок*

- Определенные условия освещения неблагоприятно влияют на работу датчика и приводят к появлению некачественных изображений.
- Если это происходит постоянно, необходимо выполнить техническое обслуживание датчика. Свяжитесь со службой поддержки компании Bushnell.
- *7. Видеозаписи слишком короткие длительность видеозаписи не соответствует настроенной*
	- Убедитесь в том, что на карте SD есть свободное место.
	- Убедитесь в том, что установлены батареи с достаточным зарядом. Когда батареи практически разряжены, камера может автоматически уменьшать длительность видео (или даже прекратить снимать видео, а снимать только фотографии) для сокращения энергопотребления.

### **На снимках не отображаются дата и время**

Убедитесь в том, что для параметра **Time Stamp** (Метка времени) выбрано значение **On** (Вкл.).

### **На фотографиях отсутствует объект съемки**

- 1. Проверьте настройки параметра Sensor Level (Чувствительность пассивного ИК-датчика). Если температура окружающей среды высокая, выберите для параметра чувствительности датчика значение High (Высокая), а для низкой температуры выберите значение Low (Низкая). При частом изменении погоды выберите значение Auto (Авто).
- 2. Попробуйте установить камеру таким образом, чтобы в поле ее зрения не попадал источник тепла.
- 3. В некоторых случаях, при установке камеры вблизи воды, камера будет снимать фотографии без объекта съемки. Направьте камеру над землей.
- 4. По возможности не устанавливайте камеру на небольших деревьях, которые могут качаться под воздействием сильного ветра.
- 5. Устраните какие-либо помехи перед объективом камеры.

### **Светодиод пассивного ИК-датчика мигает или не мигает**

- 1. Когда камера находится в режиме настройки, специальный светодиод спереди камеры будет мигать при обнаружении движения. Эта функция предусмотрена только для упрощения установки камеры пользователем.
- 2. Во время работы при съемке камерой изображения светодиод мигать не будет. Это сделано для того, чтобы камера оставалась невидимой для объекта наблюдения.

### **Проблемы с ЖК-дисплеем**

- *1. ЖК-дисплей включается, но на нем отсутствует текст.*
	- Переместив переключатель из положения Off (Выкл.) в положение Setup (Настройка) или On (Вкл.), убедитесь в том, что переключатель передвинут правильно для включения необходимого режима (не допускайте установки переключателя в положение между двумя режимами).
	- Не переводите переключатель сразу из режима On (Вкл.) в режим Setup (Настройка). Сначала необходимо перевести переключатель полностью вниз в режим Off (Выкл.), а затем поднять в положение Setup (Настройка).
- *2. Экран включается, но сразу выключается*
	- Убедитесь в том, что вы правильно установили карту SD.

### **Камера не сохраняет настройки**

Убедитесь в том, что вы сохраняете значения параметров в режиме настройки путем нажатия кнопки **ОК** после изменения настройки. Если не сохранить настройку после ее изменения, камера продолжит использовать исходную настройку по умолчанию для этого параметра.

### **Влага или муравьи внутри камеры**

- 1. Чтобы предотвратить образование внутри камеры влаги или попадание внутри камеры дождя, надежно вставьте заглушку входа источника постоянного тока.
- 2. Муравьев могут привлекать низкоуровневые электронные вибрации. Они могут попадать внутрь камеры через зазоры между внутренней и внешней частью камеры. Убедитесь в том, что заглушка входа источника постоянного тока надежно вставлена.

### **Режим сканирования поля (интервальная съемка) работает неправильно**

1. Убедитесь в том, что время начала и окончания в режиме сканирования поля для промежутков A и B не накладывается (например, не следует устанавливать время начала записи для промежутка B на 8:00, если время окончания для промежутка A — 10:00).

- 2. Если режим сканирования поля используется в режиме съемки видео, минимальный допустимый интервал составляет 5 минут. Он позволяет избежать возможного перегрева батарей и электронных компонентов, который может привести к отказу или повреждению камеры. В режиме съемки фотографий можно выбрать интервал, равный 1 минуте.
- **• Не используйте совместно бывшие в употреблении и новые батареи.**
- **• Не используйте совместно батареи разных типов используйте только литиевые или только щелочные батареи.**
- **• Аккумуляторы использовать не рекомендуется.**

### **ПОИСК И УСТРАНЕНИЕ НЕИСПРАВНОСТЕЙ. ВОПРОСЫ И ОТВЕТЫ: ФУНКЦИИ БЕСПРОВОДНОЙ СВЯЗИ**

### **Вопрос. Почему не работает команда GPS?**

Ответ. Для использования этой функции для SIM-карты должна быть активирована служба данных. Некоторые операторы могут не поддерживать эту функцию. *См. стр. 302.*

### **Вопрос. Почему я не могу отправить команды для управления камерой дистанционно?**

Ответ. Для этого необходимо, чтобы оператор активировал текстовую службу.

### **Вопрос. Почему не работает SMTP?**

Ответ. Убедитесь в том, что для SIM-карты активирована служба данных. Убедитесь в том, что вы правильно ввели адреса электронной почты отправителя и получателя. Также рекомендуется настроить отдельную учетную запись (Gmail) для камеры.

### **Вопрос. Почему не работает SIM-карта?**

Ответ. Не забудьте отключить PIN-код (см. стр. 263).

# **ТЕХНИЧЕСКИЕ ХАРАКТЕРИСТИКИ**

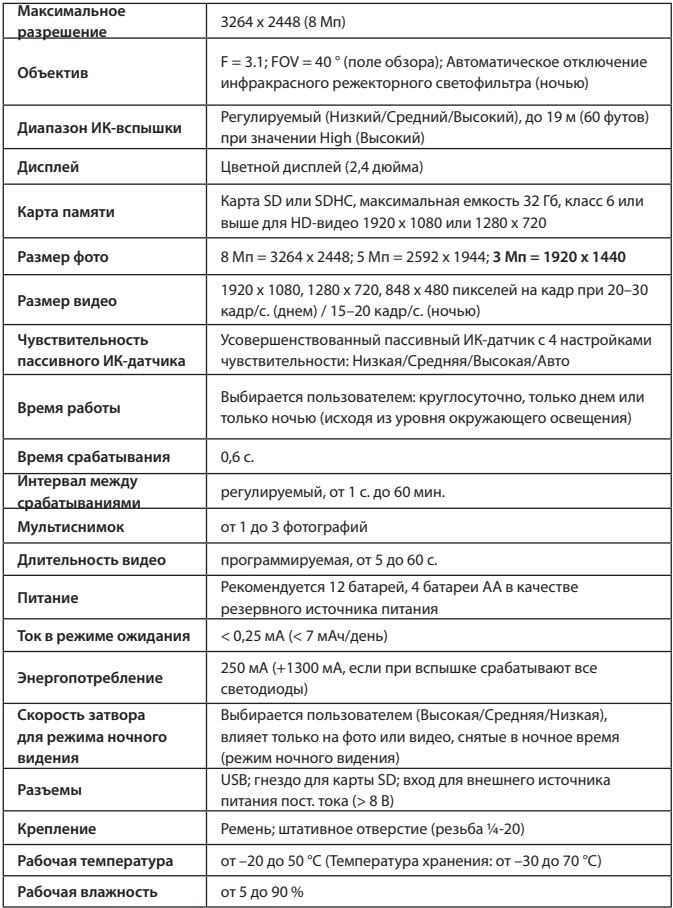

## **ОГРАНИЧЕННАЯ ГАРАНТИЯ НА ОДИН ГОД**

Гарантия на электронное изделие производства Bushnell® не действует, если дефекты материала и качества изготовления появились по истечении одного года с момента приобретения этого продукта. В случае появления дефекта, предусмотренного настоящей гарантией, мы обязуемся по собственному усмотрению отремонтировать или заменить продукт при условии, что покупатель вернет сумму предоплаты за почтовое отправление изделия. Настоящая гарантия не распространяется на повреждения, возникшие вследствие неправильного использования, эксплуатации, установки и технического обслуживания, предоставляемого другими лицами, а не сотрудниками авторизованной сервисной службы Bushnell.

Для возврата любого товара, на который распространяется настоящая гарантия, необходимо предоставить указанное далее:

- 1. Чек или денежный перевод на сумму 10,00 долл. США для покрытия почтовых расходов.
- 2. Имя и адрес для возврата товара.
- 3. Описание дефекта.
- 4. Документ с указанием даты приобретения товара.

Продукт следует хорошо упаковать в жесткую картонную коробку для предотвращения повреждения при транспортировке и отправить по адресу, указанному ниже.

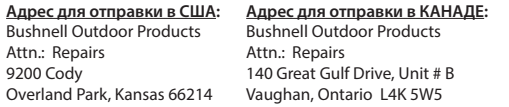

Если продукты приобретены за пределами США или Канады, обращайтесь к местному торговому представителю для получения информации по действующим гарантиям.

### www.bushnell.eu/eu/shop/distributor.php

Эта гарантия предоставляет покупателям определенные юридические права. В зависимости от места проживания покупателей, эти права могут отличаться. ©2015 Bushnell Outdoor Products

*Технические характеристики и дизайн продукта могут быть изменены без предварительного уведомления со стороны производителя.*

### **СООТВЕТСТВИЕ НОРМАМ ЕС**

Настоящим заявляем, что это устройство соответствует важным требованиями и прочим сопутствующим положениям Директивы 1999/5/EC.

Для декларации соответствия,

# $C \in$   $0560$

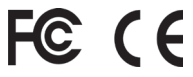

Примечание. Соблюдайте государственные и местные положения в стране, где будет использоваться это устройство.

Минимальное расстояние между пользователем и/или наблюдателем и излучающим блоком датчика составляет 20 см.

#### **Камера 119598 протестирована на соответствие указанным ниже стандартам.**

Директива по низковольтному оборудованию IEC 60950-1:2005 (2-е издание); Am1:2009 Оборудование информационных технологий. Безопасность. Часть 1. Общие требования

EN55022:2010/AC:2011 Класс B (Оборудование информационных технологий. Характеристики радиопомех. Пределы и методы измерений)

EN55024:2010 Оборудование информационных технологий. Характеристики помехоустойчивости. Пределы и методы измерения (Международный специальный комитет по радиопомехам 24:2010)

ETSI EN301 489-1 V1.92 (2011-09) Электромагнитная совместимость и вопросы радиочастотного спектра. Стандарт электромагнитной совместимости (ЭМС) для радиооборудования и служб. Общие технические требования

ETSI EN 301 489-7 V1.3.1 (2005-11) Электромагнитная совместимость и вопросы радиочастотного спектра. Стандарт электромагнитной совместимости (ЭМС) для радиооборудования и служб. Часть 7. Особые условия для мобильного и портативного радиооборудования и вспомогательного оборудования цифровых сотовых систем радиосвязи (GSM и DCS)

IEC 62321:2008 Изделия электротехнического назначения. Определение уровней шести регулируемых веществ (свинца, ртути, кадмия, шестивалентного хрома, полибромированных бифенилов, полибромированных дифениловых эфиров)

#### **Утилизация электрического и электронного оборудования**

*(Применяется в странах ЕС и других европейских странах, использующих системы раздельного сбора отходов.)*

Это оборудование содержит электрические или электронные компоненты и потому не подлежит утилизации вместе с обычными бытовыми отходами. Вместо этого его следует утилизировать в соответствующих местных пунктах по сбору и переработке таких изделий. Для вас эта процедура бесплатна.

Если оборудование содержит сменные (перезаряжаемые) батареи, они также должны быть удалены до сдачи изделия на переработку и в случае необходимости их следует утилизировать согласно соответствующим нормам (см. также специальные комментарии в инструкциях этого аппарата).

Для получения дополнительной информации по этой теме обращайтесь в администрацию местных органов власти, местную компанию по сбору и утилизации отходов или в магазин, где вы приобрели данное оборудование.

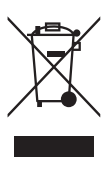

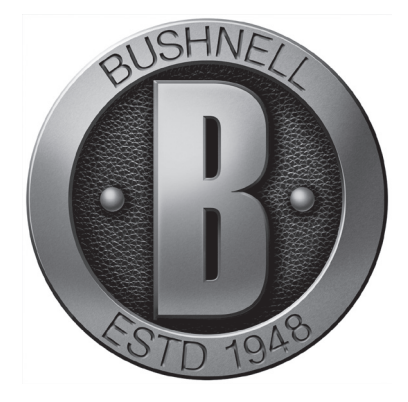

### For further questions or additional information please contact:

Bushnell Outdoor Products Europe 23 bis rue Edouard Nieuport 92150 Suresnes, FRANCE www.trophycam.eu/wireless www.bushnell.eu

©2015 Bushnell Outdoor Products